# HP Deskjet F4200 All-in-One series

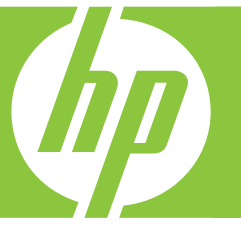

# Grundlæggende vejledning Grunnleggende veiledning Peruskäyttöopas Grundläggande handbok

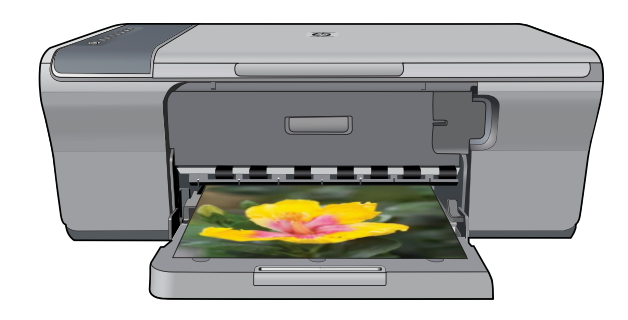

### **Meddelanden från Hewlett-Packard**

Informationen i detta dokument kan ändras utan föregående meddelande.

Med ensamrätt. Reproduktion, anpassning eller översättning av detta material är förbjuden utan föregående skriftligt tillstånd från Hewlett-Packard, förutom vad som tillåts enligt lagen om upphovsrätt. De enda garantierna för HP:s produkter och tjänster är de som finns i de uttryckliga garantierna som medföljer produkterna och tjänsterna. Ingenting i det här dokumentet ska tolkas som en ytterligare garanti. HP ansvarar inte för tekniska eller redaktionella fel eller utelämnanden i detta dokument.

© 2007 Hewlett-Packard Development Company, L.P.

Windows, Windows 2000 och Windows XP är registrerade varumärken som tillhör Microsoft Corporation.

Windows Vista är antingen ett registrerat varumärke eller ett varumärke som tillhör Microsoft Corporation i USA och/eller andra länder.

Intel och Pentium är varumärken eller registrerade varumärken som tillhör Intel Corporation eller dess dotterbolag i USA och andra länder.

### **Hewlett-Packard Companyn ilmoitukset**

Tämän asiakirjan tiedot voivat muuttua ilman erillistä ilmoitusta.

Kaikki oikeudet pidätetään. Tämän materiaalin kopioiminen, sovittaminen tai kääntäminen on kiellettyä ilman Hewlett-Packard-yhtiön kirjallista ennakkolupaa, lukuun ottamatta tekijänoikeuslain sallimia tapoja. Ainoat HP:n tuotteita ja palveluja koskevat takuut mainitaan erikseen kyseisten tuotteiden ja palveluiden mukana toimitettavissa takuuehdoissa. Mikään tässä asiakirjassa mainittu ei ole lisätakuu. HP ei vastaa tekstin teknisistä tai toimituksellisista virheistä tai puutteista.

© 2007 Hewlett-Packard Development Company, L.P.

Windows, Windows 2000 ja Windows XP ovat Microsoft Corporationin Yhdysvalloissa rekisteröimiä tavaramerkkejä.

Windows Vista on rekisteröity tavaramerkki tai Microsoft Corporationin tavaramerkki Yhdysvalloissa ja/tai muissa maissa.

Intel ja Pentium ovat Intel Corporationin tai sen tytäryhtiöiden tavaramerkkejä tai rekisteröityjä tavaramerkkejä Yhdysvalloissa ja muissa maissa.

### **Merknader fra Hewlett-Packard Company**

Informasjonen i dette dokumentet kan endres uten varsel.

Med enerett. Gjengivelse, tilpasning eller oversettelse av dette materialet er ikke tillatt uten at det først er innhentet skriftlig tillatelse fra Hewlett-Packard, med unntak av det som er tillatt i henhold til lover om opphavsrett. De eneste garantiene for HPs produkter og tjenester er angitt i den uttrykte garantien som følger med slike produkter og tjenester. Ingenting i dette dokumentet kan tolkes som en tilleggsgaranti. HP er ikke erstatningsansvarlig for tekniske eller andre typer feil eller utelatelser i dette dokumentet.

© 2007 Hewlett-Packard Development Company, L.P.

Windows, Windows 2000 og Windows XP er registrerte varemerker i USA for Microsoft Corporation.

Windows Vista er enten et registrert varemerke eller varemerke for Microsoft Corporation i USA og/eller andre land.

Intel og Pentium er varemerker eller registrerte varemerker for Intel Corporation eller dets datterselskaper i USA og andre land.

### **Meddelelser fra Hewlett-Packard Company**

Oplysningerne i dette dokument kan ændres uden forudgående varsel.

Alle rettigheder forbeholdes. Gengivelse, tilpasning eller oversættelse af dette materiale er ikke tilladt uden forudgående skriftlig tilladelse fra Hewlett-Packard, undtagen i det omfang, det er tilladt under loven om ophavsret. De eneste garantier for HP-produkter og -tjenester findes i den udtrykkelige garantierklæring, der følger med de pågældende produkter og tjenester. Intet heri må fortolkes som værende en yderligere garanti. HP er ikke ansvarlig for evt. tekniske eller redaktionelle fejl eller udeladelser heri.

© 2007 Hewlett-Packard Development Company, L.P.

Windows, Windows 2000 og Windows XP er amerikanske registrerede varemærker tilhørende Microsoft Corporation.

Windows Vista er enten et registreret varemærke eller et varemærke tilhørende Microsoft Corporation i USA og/eller andre lande/områder. Intel og Pentium er varemærker eller registrerede varemærker tilhørende Intel Corporation eller dets datterselskaber i USA og andre lande.

# HP Deskjet F4200 All-in-One Series Grundläggande handbok

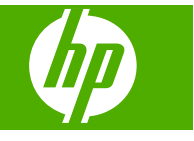

# **Innehåll**

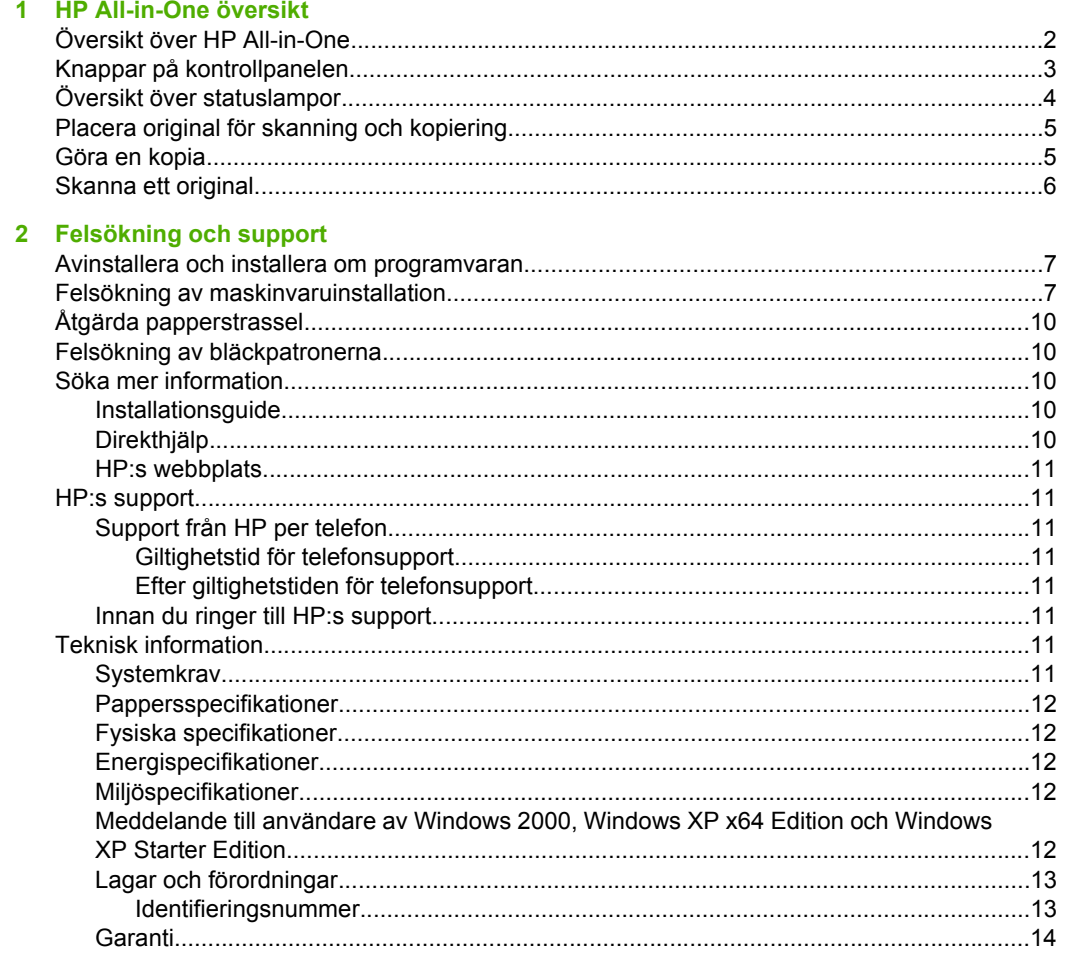

# <span id="page-4-0"></span>**1 HP All-in-One översikt**

HP Deskjet F4200 All-in-One Series är en mångsidig enhet för enkel kopiering, skanning och utskrift. Information om samtliga egenskaper och funktioner finns i direkthjälpen.

# **Översikt över HP All-in-One**

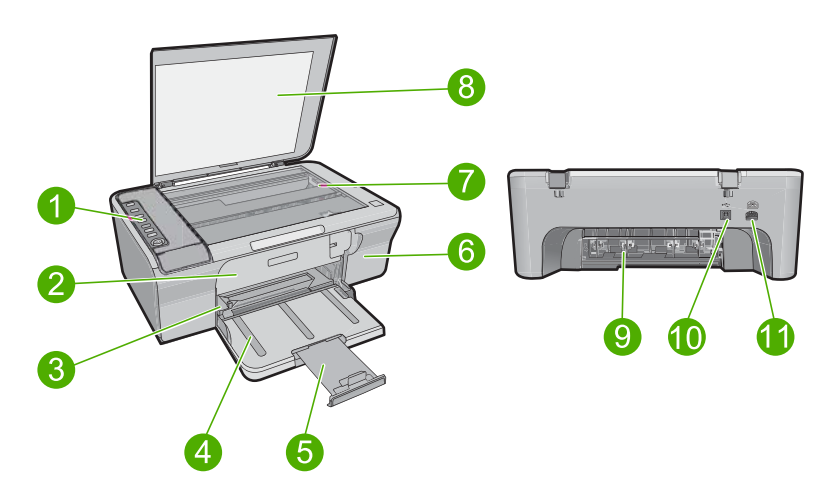

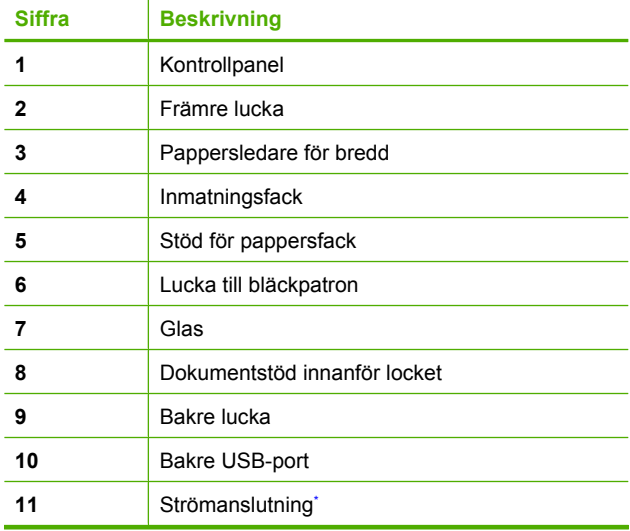

Använd bara med den nätadapter som levererats av HP.

# <span id="page-5-0"></span>**Knappar på kontrollpanelen**

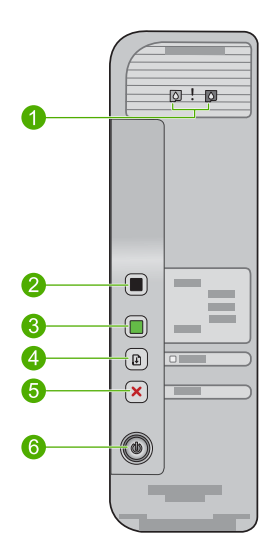

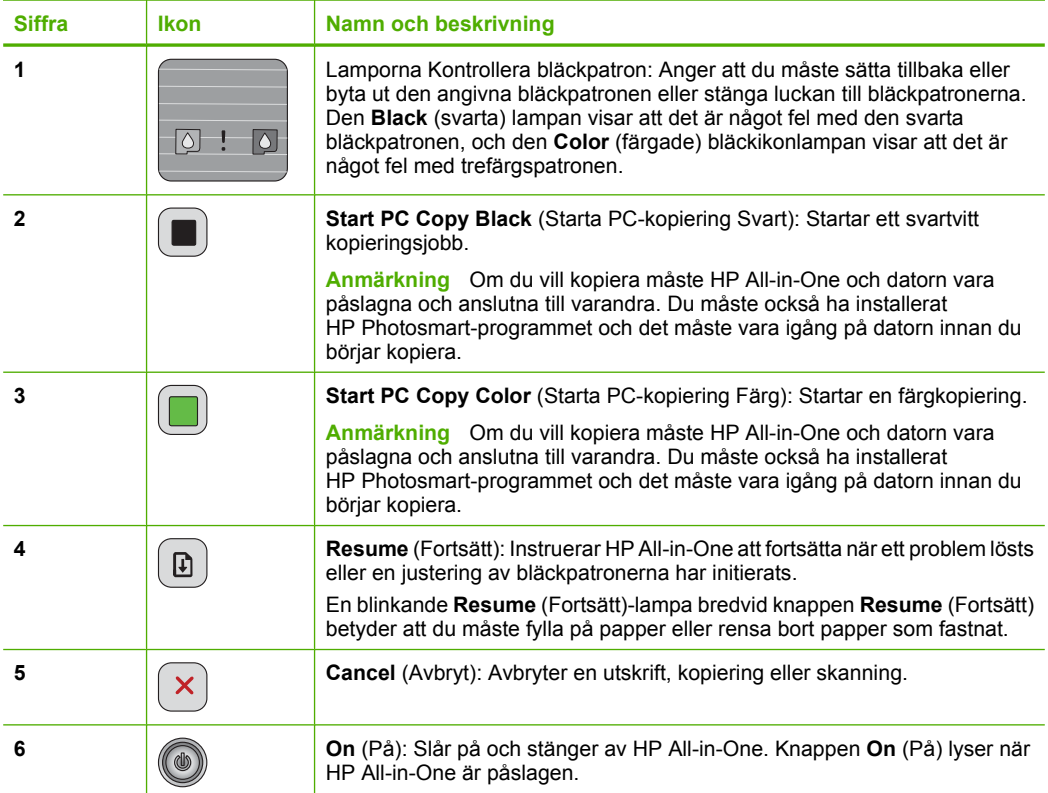

# <span id="page-6-0"></span>**Översikt över statuslampor**

Flera indikatorlampor visar statusen för din HP All-in-One.

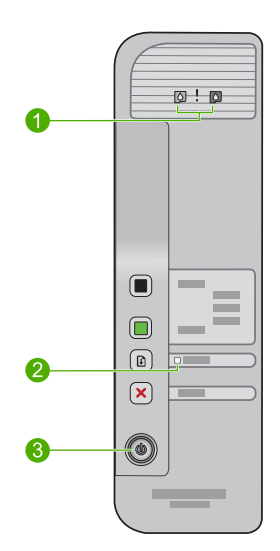

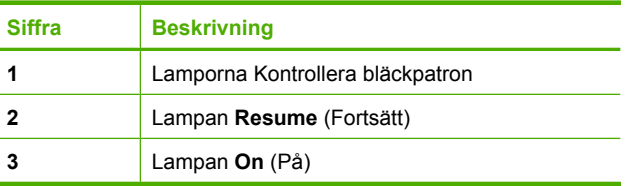

I följande tabell beskrivs vanliga situationer och förklaringar till lampornas betydelse.

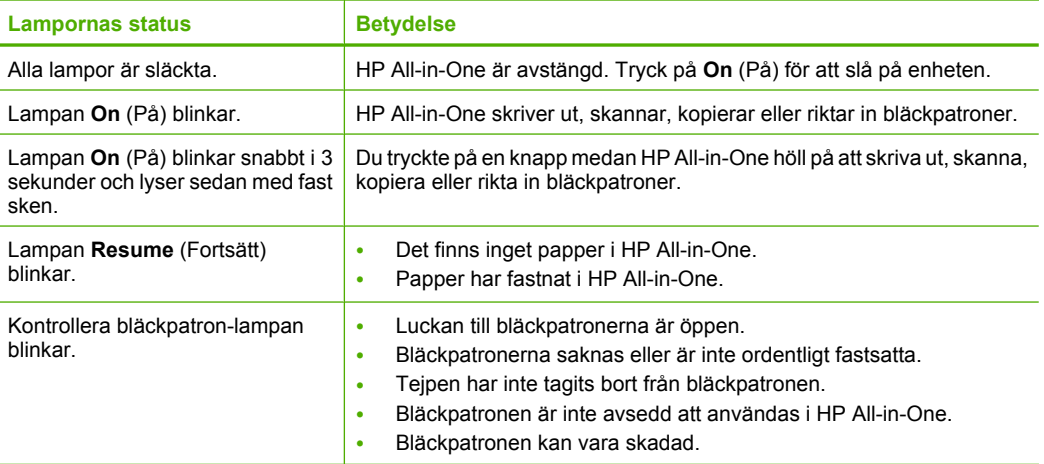

<span id="page-7-0"></span>(fortsättning)

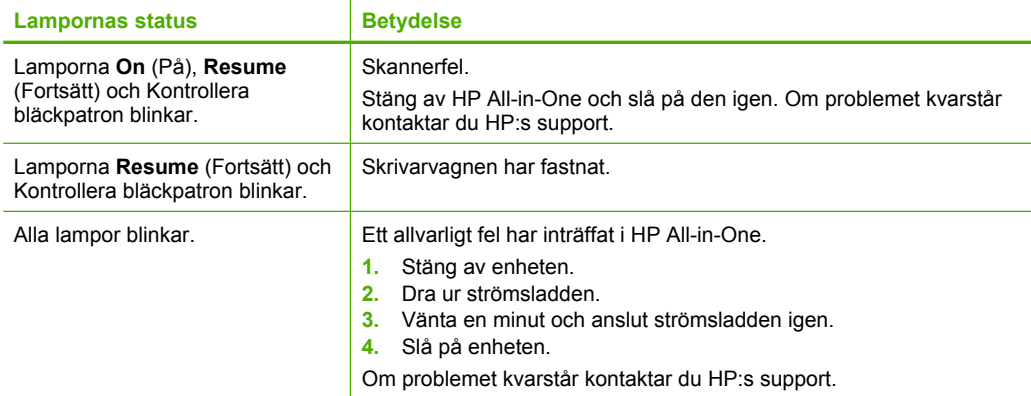

## **Placera original för skanning och kopiering**

Du kan fylla på många olika typer och storlekar av papper i HP All-in-One, bland annat papper i storleken Letter och A4, fotopapper, OH-film och kuvert. Mer information finns i direkthjälpen.

### **Så här placerar du ett original på glaset**

- **1.** Lyft locket till öppet läge.
- **2.** Lägg originalfotot med trycksidan nedåt i det främre, högra hörnet av glaset.
	- **Tips** För att kopiorna ska få rätt storlek, kontrollera att det inte sitter någon tejp eller andra främmande föremål på glaset.

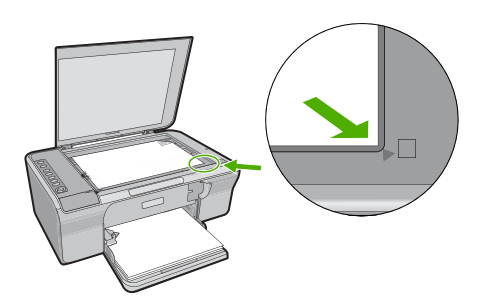

**3.** Stäng locket.

# **Göra en kopia**

Om du vill göra kopior måste HP All-in-One och datorn vara påslagna och anslutna till varandra. Du måste också ha installerat HP Photosmart-programvaran och den måste vara igång på datorn innan du börjar kopiera.

<span id="page-8-0"></span>**Anmärkning** Om du använder enheten med en dator som kör Windows 2000, Windows XP Starter Edition eller Windows XP x64 kanske inte alla funktioner är tillgängliga. Mer information finns i ["Meddelande till användare av Windows 2000,](#page-14-0) [Windows XP x64 Edition och Windows XP Starter Edition" på sidan 12.](#page-14-0)

Om du vill ha en kopia kan du skanna dokumentet eller bilden och sedan skriva ut det eller den.

### **Så här gör du en kopia**

- **1.** Se till att det ligger papper i inmatningsfacket.
- **2.** Lägg originalfotot med trycksidan nedåt i det främre, högra hörnet av glaset.
- **3.** Tryck på **Start PC Copy Black** (Starta PC-kopiering Svart) eller **Start PC Copy Color** (Starta PC-kopiering Färg).
	- **Anmärkning** Om du använder Windows gör enheten en kopia och startar programmet HP Kopiering så att du kan göra ytterligare kopior.

Om du använder en Mac kan du förhandsgranska kopian på datorn. Om det behövs redigerar du förhandsbilden och klickar sedan på **Accept** (Acceptera) för att skriva ut kopiorna.

## **Skanna ett original**

När originaldokumenten eller -bilderna är placerade på glaset kan du starta skanningen från datorn eller från programmet HP Lösningscenter. Om du vill använda skanningsfunktionerna måste HP All-in-One och datorn vara påslagna och anslutna till varandra. Du måste också ha installerat HP Photosmart-programmet och ha startat det på datorn innan du börjar skanna.

**Anmärkning** Om du använder enheten med en dator som kör Windows 2000, Windows XP Starter Edition eller Windows XP x64 ska du använda Windows skannerguide istället för HP Lösningscenter.

### **Så här skannar du till en dator**

- **1.** Lägg originalfotot med trycksidan nedåt i det främre, högra hörnet av glaset.
	- **Tips** För kvalitetskopior, kontrollera att skannerglaset är rent och att inget främmande material har fastnat på det.
- **2.** Klicka på ikonen **HP Digital Imaging Monitor** (PC) eller **HP Device Manager** (Mac).
- **3.** Skanna bilden med hjälp av programmet HP Lösningscenter (PC) eller HP Scan Pro (Mac).
- **4.** Gör ändringar i förhandsgranskningen och klicka på **Godkänn** när du är klar.

# <span id="page-9-0"></span>**2 Felsökning och support**

Det här kapitlet innehåller felsökningsinformation för installation och konfiguration och vissa funktioner. Mer felsökningsinformation finns i direkthjälpen.

Många problem uppstår när enheten ansluts till en dator med en USB-kabel innan programvaran för HP Photosmart har installerats på datorn. Om du har anslutit enheten till datorn innan programvarans installationsprogram bett dig att göra det måste du följa anvisningarna nedan:

### **Så här felsöker du programinstallationen**

- **1.** Koppla loss USB-kabeln från datorn.
- **2.** Avinstallera programvaran (om du redan har installerat den). För mer information, se "Avinstallera och installera om programvaran" på sidan 7.
- **3.** Starta om datorn.
- **4.** Stäng av enheten, vänta en minut och slå sedan på den igen.
- **5.** Ominstallera HP Photosmarts programvara.

**Viktigt** Anslut inte USB-kabeln till datorn förrän programmet uppmanar dig att göra det.

Kontaktuppgifter för support finns på insidan av den här handbokens bakre pärm.

## **Avinstallera och installera om programvaran**

Om installationen är ofullständig, eller om du anslöt USB-kabeln till datorn innan du uppmanades att göra det, kan du behöva avinstallera och installera om programmet. Ta inte bort programmet genom att radera programfilerna för HP All-in-One från datorn. Avinstallera dem på rätt sätt med avinstallationsprogrammet som medföljde när du installerade programmet som levererades med HP All-in-One.

### **Så här avinstallerar och ominstallerar du från en Windows-dator**

- **1.** Öppna Kontrollpanelen i Windows och dubbelklicka på **Lägg till eller ta bort program**.
- **2.** Välj **HP Deskjet All-in-One drivrutin** och klicka sedan på **Ändra/Ta bort**. Följ anvisningarna på skärmen.
- **3.** Koppla bort enheten från datorn.
- **4.** Starta om datorn.

**Anmärkning** Det är viktigt att du kopplar från enheten innan du startar om datorn. Anslut inte enheten till datorn förrän du har installerat om programvaran.

**5.** Installera om programvaran genom att sätta i enhetens CD-ROM-skiva i datorns CD-ROM-enhet och följa instruktionerna som visas på startskärmen. Om startskärmen inte visas ska du dubbelklicka på **Den här datorn**, dubbelklicka på **CD-ROM**-ikonen med HP-loggan och sedan dubbelklicka på **setup.exe**.

**6.** Följ anvisningarna på skärmen och i installationshandboken som medföljde enheten.

När programinstallationen är klar visas ikonen för **HP Digital Imaging Monitor** i systemfältet i Windows.

Skriv ut en testsida för att bekräfta att programmet är ordentligt installerat. Information om hur du skriver ut en testsida finns i direkthjälpen.

För Macintosh-användare: Information om avinstallation och ominstallation finns i Viktigt-filen och programmets hjälpfiler.

### **Felsökning av maskinvaruinstallation**

Det här avsnittet innehåller information om felsökning i maskinvaran för HP All-in-One.

### **Enheten startar inte**

### **Åtgärd**

• Kontrollera att strömsladden är ordentligt ansluten till både enheten och nätadaptern. Anslut strömsladden till ett vägguttag, överspänningsskydd eller grenuttag.

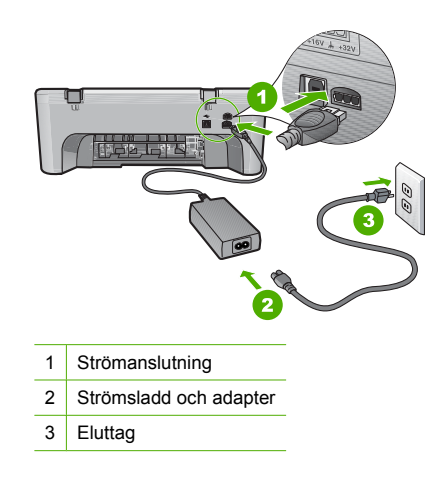

- Om du använder ett grenuttag kontrollerar du att det är påslaget. Du kan också försöka att ansluta enheten direkt till ett vägguttag.
- Kontrollera att strömkällan fungerar. Sätt i kontakten till en apparat som du vet fungerar och se efter om apparaten får ström. Om inte kan det vara fel på vägguttaget.
- Om du har anslutit enheten till ett uttag med strömbrytare, kontrollerar du att uttaget är på. Om uttaget är påslaget men ändå inte fungerar kan det vara fel på uttaget.

**Orsak:** Enheten användes inte med medföljande strömsladd.

**Åtgärd:** Enheten reagerar inte om du trycker för snabbt på knappen **On** (På). Tryck en gång på knappen **On** (På). Det kan ta några sekunder för enheten att slås på. Om du trycker på **On** (På) på nytt under tiden kanske enheten stängs av.

**Viktigt** Om enheten ändå inte startar, kan det vara ett mekaniskt fel på den. Koppla bort enheten från nätuttaget.

Kontakta HP:s support för service.

Gå till: [www.hp.com/support](http://h20180.www2.hp.com/apps/Nav?h_pagetype=S-001&h_lang=sv&h_cc=se&h_product=3390942&h_page=hpcom&h_client=s-h-m002-1). Om du blir uppmanad väljer du land/region och klickar sedan på **Kontakta HP** så får du information om hur du ringer till teknisk support.

**Orsak:** Du tryckte på knappen **On** (På) för snabbt.

### **Jag har anslutit USB-kabeln men har problem med att använda HP All-in-One tillsammans med datorn**

**Åtgärd:** Du måste installera programvaran som medföljde enheten innan du ansluter USBkabeln. Sätt inte i USB-kabeln under installationen förrän du får instruktioner på skärmen om att göra det. Det kan uppstå problem om du ansluter USB-kabeln innan du uppmanas till det. När du väl har installerat programvaran är det enkelt att ansluta datorn till enheten med USBkabeln. Anslut helt enkelt den ena änden av USB-kabeln till datorns baksida och den andra till baksidan av enheten. Du kan ansluta kabeln till valfri USB-port på datorns baksida.

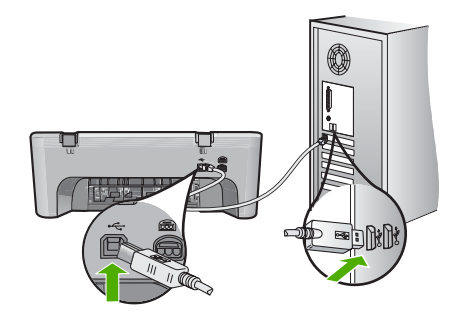

Mer information om att installera programvaran och ansluta USB-kabeln finns i installationshandboken som medföljde HP All-in-One.

### **HP All-in-One skriver inte ut**

**Åtgärd:** Om enheten och datorn inte kan kommunicera med varandra kan du försöka med följande:

- Titta på **On** (På)-knappen på enheten. Om den inte lyser är enheten avstängd. Kontrollera att strömsladden är ordentligt ansluten både till enheten och nätadaptern och kopplad till ett vägguttag. Tryck på **On** (På) för att sätta på enheten.
- Kontrollera att bläckpatronerna är installerade.
- Se till att det ligger papper i inmatningsfacket.
- Kontrollera att det inte är papperstrassel i enheten.
- Kontrollera att skrivarvagnen inte sitter fast. Öppna den främre luckan för att komma åt skrivarvagnen. Ta bort eventuella föremål som blockerar skrivarvagnen, som till exempel förpackningsmaterial. Stäng av skrivaren och slå på den igen.
- Skriv ut en testsida för att se om produkten kan skriva ut och kommunicera med datorn. Mer information finns i direkthjälpen.
- Se till att skrivarkön inte är inställd på paus. Om detta har gjorts väljer du lämplig inställning för att utskriften ska fortsätta. Mer information om hur du visar utskriftskön finns i dokumentationen som medföljde det operativsystem som är installerat på datorn.
- Kontrollera USB-kabeln. Om du använder en äldre kabel, kan det hända att den inte fungerar som den ska. Försök med att ansluta den till en annan produkt och se efter om USB-kabeln fungerar. Om du får problem kanske USB-kabeln måste bytas ut. Kontrollera att kabeln inte är längre än 3 meter.
- Se till att datorn stöder USB och att du använder ett operativsystem som stöds. För mer information, se Viktigt-filen.
- Kontrollera anslutningen från enheten till datorn. Kontrollera att USB-kabeln sitter ordentligt fast i USB-porten på baksidan av enheten. Se till att den andra änden av USB-kabeln är ansluten till en USB-port på datorn. När kabeln har anslutits ordentligt stänger du av enheten och startar den sedan igen.

<span id="page-12-0"></span>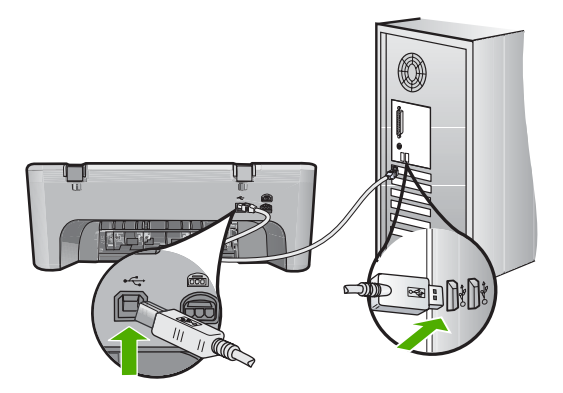

- Om du ansluter produkten via en USB-hubb ska du se till att hubben är påslagen. Försök att ansluta direkt till datorn om hubben är påslagen.
- Kontrollera andra skrivare och skannrar. Du måste kanske koppla loss äldre produkter från datorn.
- Försök ansluta USB-kabeln till en annan USB-port på datorn. När du har kontrollerat anslutningarna startar du om datorn. Stäng av enheten och slå på den igen.
- När du har kontrollerat anslutningarna startar du om datorn. Stäng av enheten och slå på den igen.
- Om det behövs avinstallerar du den programvara som du installerade med enheten och installerar den på nytt.

Mer information om hur du konfigurerar HP All-in-One och ansluter den till datorn finns i den installationsguide som medföljde HP All-in-One.

## **Åtgärda papperstrassel**

Mer information om hur du tar bort papperstrassel finns i direkthjälpen. Information om hur du öppnar direkthjälpen finns i "Direkthjälp" på sidan 10.

### **Felsökning av bläckpatronerna**

Mer information om felsökning av bläckpatroner finns i direkthjälpen. Information om hur du öppnar direkthjälpen finns i "Direkthjälp" på sidan 10.

### **Söka mer information**

Det finns flera informationskällor, både tryckta och i digitalt format, med information om hur du konfigurerar och använder HP All-in-One.

### **Installationsguide**

Installationsguiden innehåller instruktioner om hur du konfigurerar HP All-in-One och installerar program. Det är viktigt att du går igenom stegen i installationsguiden i rätt ordning. Om du får problem under installationen, läs avsnittet om felsökning i sista delen av installationsguiden, eller se ["Felsökning och support" på sidan 7](#page-9-0) i den här handboken.

### **Direkthjälp**

Direkthjälpen innehåller detaljerade anvisningar om funktionerna på HP All-in-One som inte beskrivs i den här handboken, bland annat funktioner som endast är tillgängliga när du använder det program som du installerade med HP All-in-One. Direkthjälpen ger även information om olika bestämmelser och miljön.

### <span id="page-13-0"></span>**Så här öppnar du direkthjälpen**

- **Windows:** Klicka på **Start > Alla program > HP > Deskjet F4200 series > Hjälp**. Sätt in program-CD:n i datorn och följ anvisningarna på skärmen för att installera direkthjälpen.
- **Macintosh:** Klicka på **Hjälp > Mac Hjälp** och sedan på **Bibliotek > HP Produkthjälp**.

### **HP:s webbplats**

Om du har en Internet-anslutning kan du få hjälp och support från HP:s webbplats på [www.hp.com/](http://h20180.www2.hp.com/apps/Nav?h_pagetype=S-001&h_lang=sv&h_cc=se&h_product=3390942&h_page=hpcom&h_client=s-h-m002-1) [support](http://h20180.www2.hp.com/apps/Nav?h_pagetype=S-001&h_lang=en&h_cc=us&h_product=3390942&h_page=hpcom&h_client=s-h-m002-1). På webbplatsen finns teknisk support, drivrutiner, material och beställningsinformation.

### **HP:s support**

Du kan kontakta HP:s support per telefon och online. Supportalternativ och tillgänglighet varierar beroende på produkt, land/region och språk.

### **Support från HP per telefon**

En lista med telefonnummer till support finns på insidan av den här handbokens baksida. Supportalternativ och tillgänglighet varierar beroende på produkt, land/region och språk.

### **Giltighetstid för telefonsupport**

Ett års telefonsupport är tillgänglig i Latinamerika (inklusive Mexiko). Information om hur länge telefonsupporten gäller i Nordamerika, östra Europa, Mellanöstern, Stillahavsområdet och Afrika finns på [www.hp.com/support](http://h20180.www2.hp.com/apps/Nav?h_pagetype=S-001&h_lang=sv&h_cc=se&h_product=3390942&h_page=hpcom&h_client=s-h-m002-1).

Normala samtalsavgifter tillkommer.

### **Efter giltighetstiden för telefonsupport**

När telefonsupportperioden upphört kan du fortfarande få hjälp från HP mot en extra avgift. Kontakta en HP-återförsäljare eller ring supportnumret för ditt land/din region om du vill veta mer om tillgängliga supportalternativ.

### **Innan du ringer till HP:s support**

- **1.** Kontrollera följande:
	- **a**. Att HP All-in-One är ansluten och påslagen.
	- **b**. Att de angivna bläckpatronerna är rätt installerade.
	- **c**. Att det rekommenderade papperet är rätt placerat i inmatningsfacket.
- **2.** Så här återställer du HP All-in-One:
	- **a**. Stäng av HP All-in-One med knappen **On** (På).
	- **b**. Dra ur strömsladden från baksidan av HP All-in-One.
	- **c**. Anslut strömsladden till HP All-in-One igen.
	- **d**. Slå på HP All-in-One med knappen **On** (På).
- **3.** Du ska ha följande information tillgänglig:
	- **a**. Namnet på HP All-in-One, så som det visas på kontrollpanelen.
	- **b**. Skriv ut en självtestrapport. Mer information finns i direkthjälpen.
	- **c**. Förbered dig på att beskriva ditt problem i detalj.
	- **d**. Ha ditt serienummer och service-ID till hands. Dessa uppgifter står i självtestrapporten.
	- **e**. Ha HP All-in-One i närheten när du ringer HP:s support.

### **Teknisk information**

Det här avsnittet innehåller tekniska specifikationer och information om internationella regler för HP All-in-One. Mer information om bestämmelser och miljö finns i direkthjälpen.

För mer information om miljön och olika bestämmelser, inklusive Konformitetsmeddelande, se direkthjälpen.

### **Systemkrav**

Systemkrav för programvara finns i Viktigt-filen.

### <span id="page-14-0"></span>**Pappersspecifikationer**

- Inmatningsfackets kapacitet: Vanliga pappersark: Upp till 80 (65-90 gsm papper)
- Utmatningsfackets kapacitet: Vanliga pappersark: Upp till 20 (65-90 gsm papper)
- **Anmärkning** En fullständig lista med de materialtyper och -format som kan användas finns i skrivarprogrammet.

### **Fysiska specifikationer**

- Höjd: 161,5 mm
- Bredd: 437,5 mm
- Djup (inmatningsfacket uppåt): 290,4 mm
- Vikt: 4,9 kg

### **Energispecifikationer**

- Strömförbrukning
	- Genomsnittlig i startklart läge: Under 4 W
	- Genomsnittlig under utskrift: 17 W
	- Genomsnittlig i viloläge: Under 3 W
	- Tid innan viloläge aktiveras: 10 minuter
	- AV: Mindre än 1 W
- Inspänning: Växelström 100 till 240 V ~ 1 A 50–60 Hz
- Utspänning: Likström 32 V===375 mA, 16 V===500 mA
- Nätaggregat: 0957-2242, AC 100-240 V (±10%), 50-60 Hz (±3 Hz)
- Nätaggregat: 0957-2250, AC 200-240 V (±10 %), 50-60 Hz (±3 Hz)
- **Anmärkning** Använd endast den nätadapter som levereras av HP.

### **Miljöspecifikationer**

- Maximala driftsförhållanden
	- Temperatur: 5 ° till 40 °C
	- Luftfuktighet: 15 till 80 % relativ icke-kondenserande
	- Rekommenderade driftsförhållanden
		- Temperatur: 15 ° till 30 °C
		- Luftfuktighet: 20 % till 80 % RH icke-kondenserande
- Maximala fraktförhålanden (förvaring)
	- Temperatur: -40 ° till 60 °C
	- Luftfuktighet: 5 % till 90 % RH icke-kondenserande
- Om HP All-in-One omges av starka elektromagnetiska fält kan utskrifterna bli något förvrängda.
- HP rekommenderar att du använder en USB-kabel på högst 3 m för att minimera brus i närheten av elektromagnetiska fält.

### **Meddelande till användare av Windows 2000, Windows XP x64 Edition och Windows XP Starter Edition**

Funktionaliteten hos denna produkt är begränsad om den används med Windows 2000, Windows XP Starter Edition eller Windows XP x64. Endast skrivardrivrutiner, skannerdrivrutiner och

- Verktygslådan är tillgängliga. Användaren kan bl.a. räkna med följande begränsningar:
- Kopiering stöds inte.
- Programmet HP Photosmart är inte tillgängligt.
- Online-hjälpen är inte installerad, men kan laddas ned från webben från [www.hp.com/support.](http://h20180.www2.hp.com/apps/Nav?h_pagetype=S-001&h_lang=sv&h_cc=se&h_product=3390942&h_page=hpcom&h_client=s-h-m002-1)

### <span id="page-15-0"></span>**Lagar och förordningar**

HP All-in-One uppfyller produktkrav från tillsynsmyndigheter i ditt land/din region. En fullständig lista över bestämmelserna finns i direkthjälpen.

### **Identifieringsnummer**

Produkten har försetts med ett särskilt modellnummer för att kunna identifieras i juridiska sammanhang. Identifieringsnumret för din produkt är VCVRA-0811. Detta nummer ska inte förväxlas med produktnamnet (HP Deskjet F4200 All-in-One Series) eller produktnumret (CB656A).

### <span id="page-16-0"></span>**Garanti**

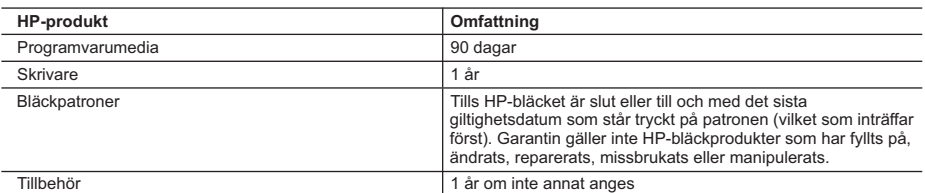

A. Omfattning

- 1. Hewlett-Packard (HP) garanterar att den ovan angivna HP-produkten inte är behäftad med material- eller tillverkningsfel under ovan angivna tid. Garantin gäller från och med inköpsdatum.
- 2. För programvaruprodukter gäller endast HP:s begränsade garanti om det inte går att köra
- programmeringsinstruktionerna. HP garanterar inte att produkterna kommer att fungera utan avbrott eller fel. 3. HP:s begränsade garanti omfattar endast sådana fel som uppstår till följd av normal användning och täcker inte andra
	- typer av problem, inklusive sådana som uppstår till följd av: a. felaktigt underhåll och d:o modifiering
	- b. användning av programvara, media, delar eller förbrukningsartiklar som inte tillhandahållits eller omfattas av support av HP
	- c. användning som faller utanför produktspecifikationen
	- d. obehörig användning eller felaktig användning.
- 4. Vad gäller skrivare från HP påverkar inte användning av patroner som ej tillverkats av HP eller användning av påfyllda patroner kundens garanti eller eventuella supportöverenskommelser med HP. Om felet eller skadan på skrivaren beror på användning av patroner från andra leverantörer än HP, eller på en påfylld eller för gammal bläckpatron, kommer dock HP att debitera standardserviceavgifter för tid och material för att åtgärda felet eller skadan.
- 5. Om HP under garantiperioden meddelas om fel på någon produkt som täcks av HP:s garanti skall HP antingen reparera eller byta ut produkten efter eget gottfinnande.
- 6. Om HP inte kan reparera eller byta ut en felaktig produkt som täcks av garantin skall HP betala tillbaka produktens inköpspris inom en rimlig tid efter att ha meddelats om felet.
- 7. HP är inte skyldigt att reparera, ersätta eller erlägga kompensation för en produkt förrän kunden returnerat den defekta produkten till HP.
- 8. Ersättningsprodukter kan vara antingen nya eller likvärdiga nya, under förutsättning att dess funktionalitet minst motsvarar den produkt som ersätts.
- 9. HP:s produkter kan innehålla återanvända delar, komponenter eller material som är likvärdiga nya.
- 10. HP:s begränsade garanti gäller i alla länder där den aktuella HP-produkten distribueras av HP. Avtal för ytterligare garantiservice, exempelvis service på plats, kan finnas tillgängliga hos alla av HP auktoriserade serviceföretag i länder där produkten säljs av HP eller av en auktoriserad importör.
- B. Begränsningar i garantin
	- SÅVIDA INTE ANNAT STADGAS I LOKAL LAGSTIFTNING, LÄMNAR HP OCH DESS TREDJEPARTSLEVERANTÖRER INGA ANDRA GARANTIER, VARKEN UTTRYCKLIGEN ELLER UNDERFÖRSTÅTT, OM SÄLJBARHET, KVALITETSNIVÅ ELLER LÄMPLIGHET FÖR SPECIELLA ÄNDAMÅL.
- C. Ansvarsbegränsning
	- 1. I den utsträckning lagen föreskriver utgör den ersättning som anges i denna garanti den enda gottgörelse kunden har rätt till.
	- 2. UTÖVER DE SKYLDIGHETER SOM NÄMNS SPECIFIKT I DENNA GARANTI, KAN HP OCH DESS UNDERLEVERANTÖRER UNDER INGA OMSTÄNDIGHETER HÅLLAS ANSVARIGA FÖR DIREKTA, INDIREKTA, SÄRSKILDA ELLER OFÖRUTSEDDA SKADOR ELLER FÖLJDSKADOR, OAVSETT OM GARANTI, KONTRAKT ELLER ANDRA LAGLIGA GRUNDER ÅBEROPAS.

### D. Lokal lagstiftning

- 1. Denna garanti ger kunden specifika lagliga rättigheter. Kunden kan också ha andra rättigheter, som kan variera i olika stater i USA, i olika provinser i Kanada och i olika länder i övriga världen.
- 2. I det fall då denna garanti strider mot den lag som gäller där kunden använder HP-produkten, ska denna garanti anses modifierad så att den överensstämmer med denna lag. I vissa länder är friskrivningar och begränsningar i garantin inte tillåtna, varför ovanstående friskrivningar och begränsningar inte gäller alla kunder. I exempelvis vissa stater i USA, liksom i vissa andra länder (däribland vissa provinser i Kanada), är följande tillåtet:
	- a. Förhindra att friskrivningarna och begränsningarna i denna garanti begränsar konsumentens lagstadgade rättigheter (t.ex. i Storbritannien).
	- b. I övrigt begränsa en tillverkares möjligheter att hävda sådana friskrivningar och begränsningar, eller
	- c. Bevilja kunden ytterligare rättigheter, specificera giltighetstid för underförstådda garantier som tillverkaren inte kan frånsäga sig eller förbjuda begränsningar i giltighetstid för underförstådda garantier.
- 3. MED RESERVATION FÖR VAD LAGEN FÖRESKRIVER, BEGRÄNSAR ELLER ÄNDRAR VILLKOREN I DETTA GARANTIAVTAL INTE DE LAGENLIGA RÄTTIGHETER SOM GÄLLER VID FÖRSÄLJNING AV HP-PRODUKTER TILL SÅDANA KUNDER, UTAN ÄR ETT TILLÄGG TILL DESSA RÄTTIGHETER.

### **Information om HP`s begränsade garanti**

Kära Kund,

Av bilagda förteckning framgår namn och adress till det HP-företag som svarar för HP´s begränsade garanti (fabriksgaranti) i Sverige.

### **Ni kan även ha tillkommande lagstadgade rättigheter som följer av Ert avtal med inköpsstället. Dessa rättigheter inskränks inte av fabriksgarantin.**

**Sverige:** Hewlett-Packard Sverige AB, SE-169 85 Stockholm

# HP Deskjet F4200 All-in-One Series Peruskäyttöopas

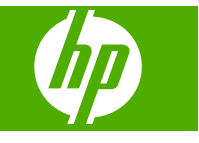

# **Sisältö**

### 1 HP All-in-One - yleistä

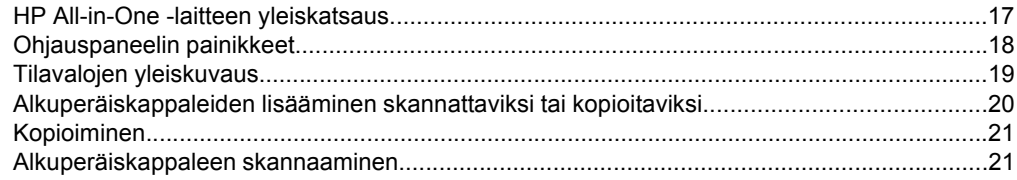

### 2 Vianmääritys ja tuki

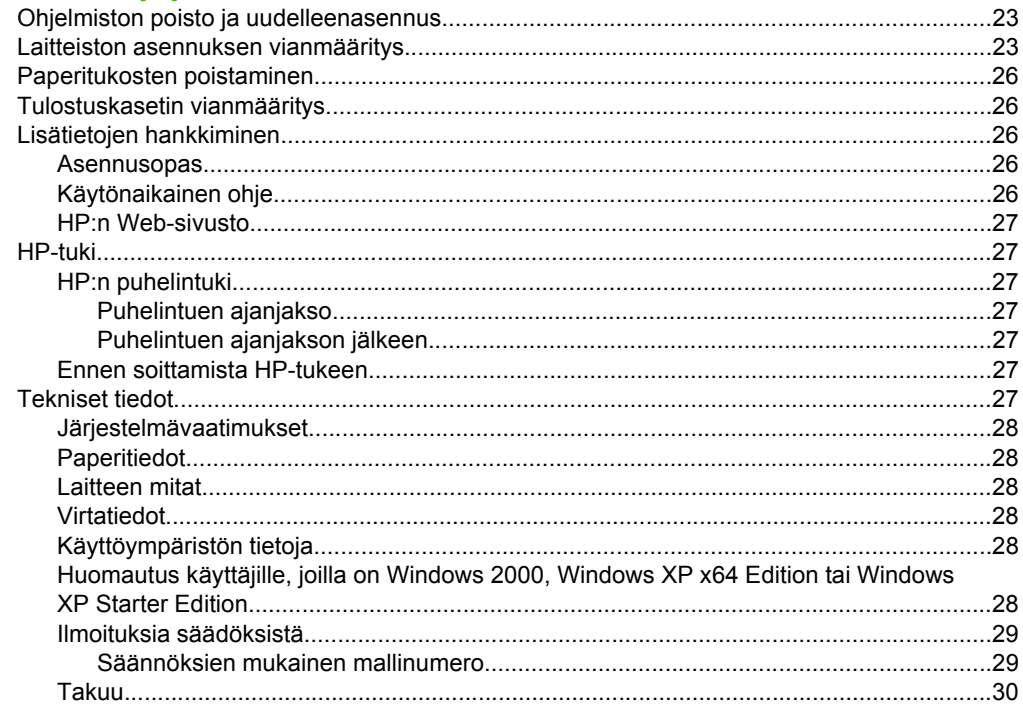

# <span id="page-19-0"></span>**1 HP All-in-One – yleistä**

HP Deskjet F4200 All-in-One Series on monikäyttöinen laite, jonka ansiosta kopiointi, skannaus ja tulostus on helppoa. Käytönaikaisessa ohjeessa on tietoja kaikista ominaisuuksista ja toiminnoista.

# **HP All-in-One -laitteen yleiskatsaus**

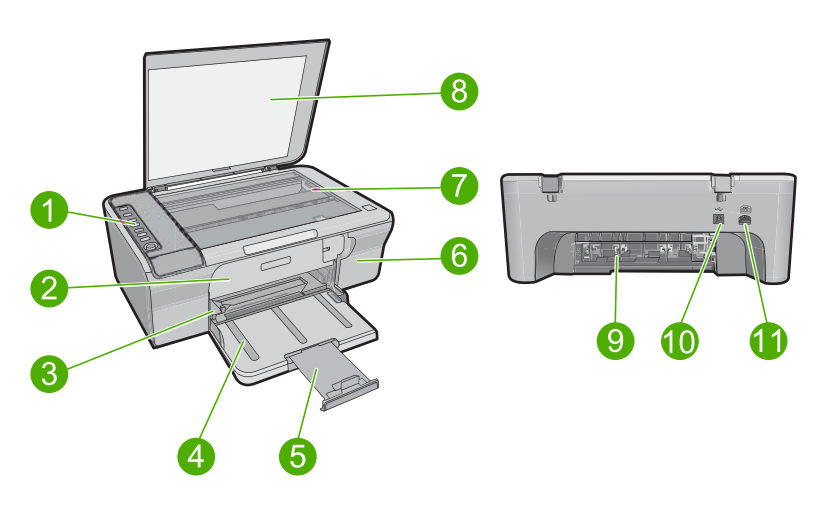

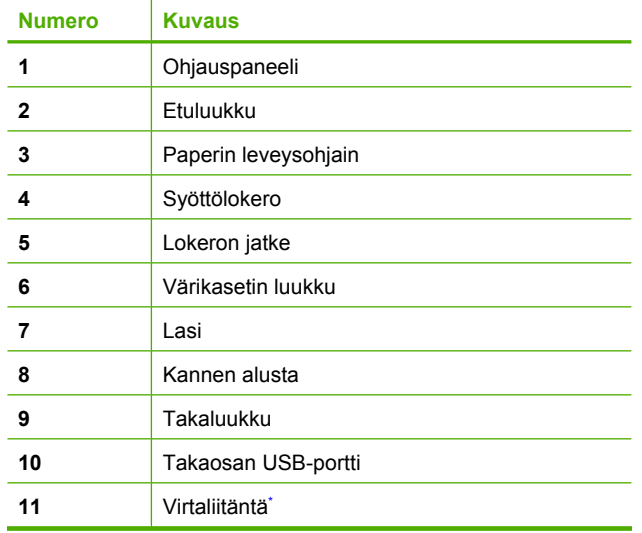

Laite on tarkoitettu käytettäväksi vain HP:n toimittaman verkkolaitteen kanssa.

# <span id="page-20-0"></span>**Ohjauspaneelin painikkeet**

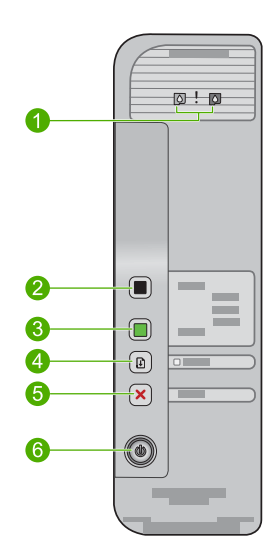

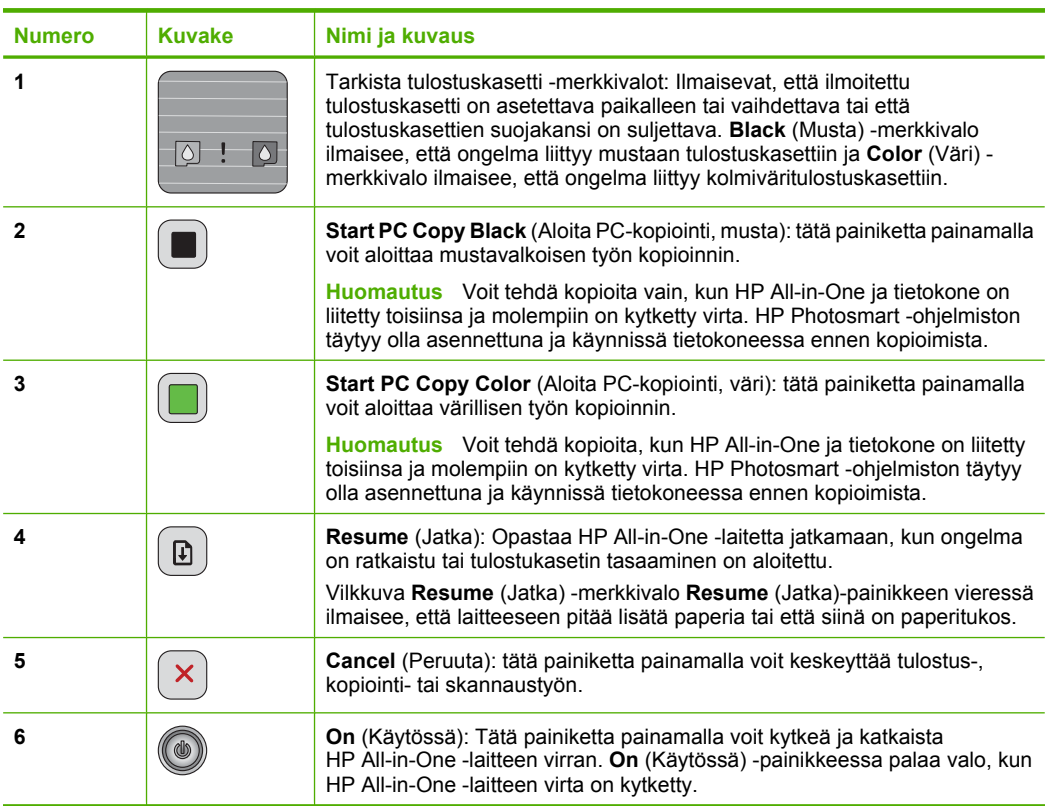

# <span id="page-21-0"></span>**Tilavalojen yleiskuvaus**

HP All-in-One -laitteessa on useita merkkivaloja, jotka ilmaisevat laitteen tilan.

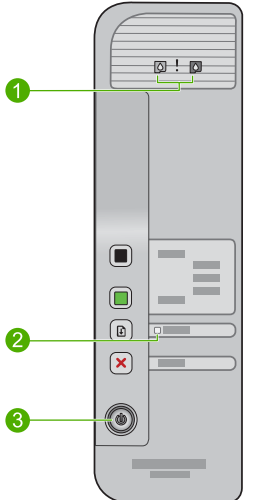

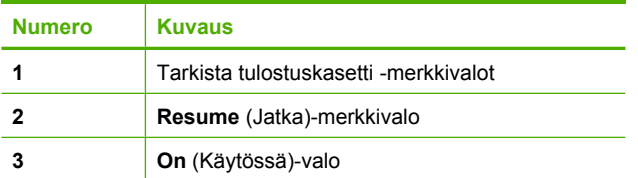

Seuraavassa taulukossa on lueteltu usein ilmenevät tilanteet ja selostettu merkkivalojen merkitys.

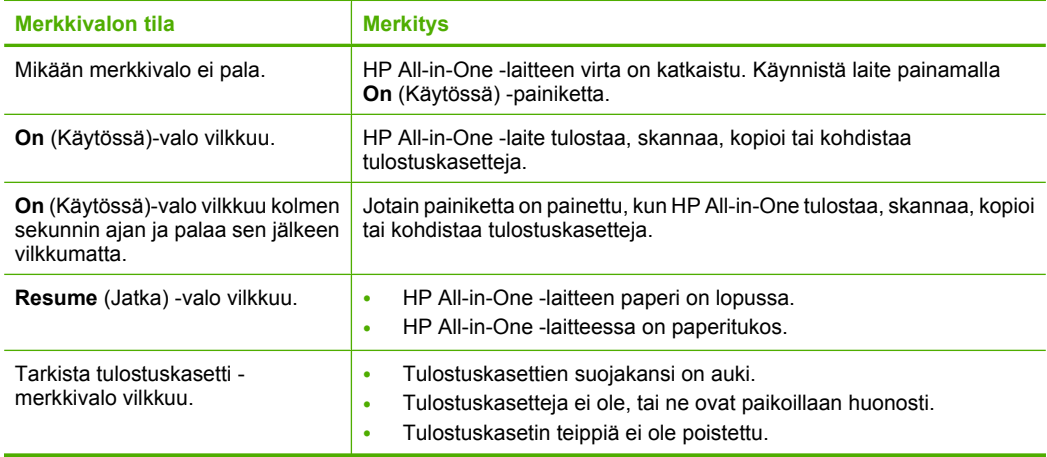

<span id="page-22-0"></span>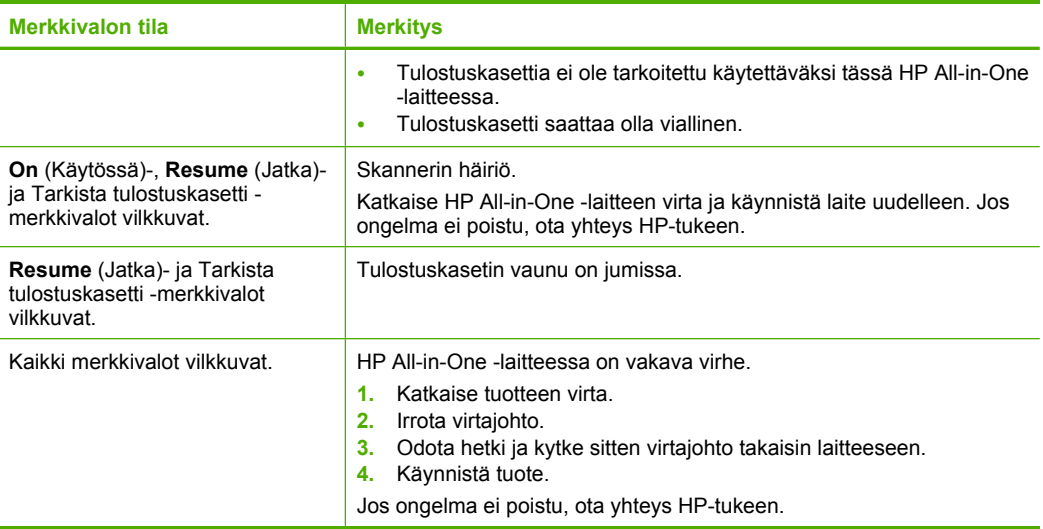

# **Alkuperäiskappaleiden lisääminen skannattaviksi tai kopioitaviksi**

Voit lisätä monentyyppisiä ja -kokoisia papereita HP All-in-One -laitteeseen, mukaan lukien Letter- tai A4-kokoista paperia, valokuvapaperia, kalvoja ja kirjekuoria. Katso lisätietoa ohjelmiston käytönaikaisesta ohjeesta.

### **Alkuperäiskappaleen asettaminen lasille**

- **1.** Nosta kansi ylös.
- **2.** Pane alkuperäiskappale tulostettava puoli alaspäin laitteen lasin oikeaan etukulmaan.
	- **Vihje** Jotta kopion koko olisi oikea, tarkista, että lasilla ei ole teippiä tai muita esineitä.

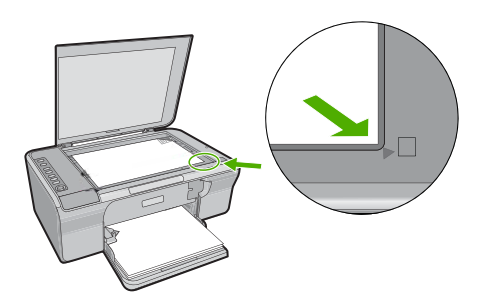

**3.** Sulje kansi.

# <span id="page-23-0"></span>**Kopioiminen**

Voit kopioida vain, kun HP All-in-One ja tietokone on liitetty toisiinsa ja molempiin on kytketty virta. HP Photosmart -ohjelmisto täytyy olla asennettuna ja käynnissä ennen skannaamista.

**Huomautus** Jos käytät laitetta sellaisen tietokoneen kanssa, jossa on Windows 2000-, Windows XP Starter Edition- tai Windows XP x64 -käyttöjärjestelmä, jotkin toiminnot eivät ehkä ole käytettävissä. Lisätietoja on kohdassa ["Huomautus](#page-30-0) [käyttäjille, joilla on Windows 2000, Windows XP x64 Edition tai Windows XP Starter](#page-30-0) [Edition," sivu 28.](#page-30-0)

Jos haluat tehdä kopion, skannaa asiakirja tai kuva ja tulosta se.

### **Kopion tekeminen**

- **1.** Varmista, että tulostimen syöttölokerossa on paperia.
- **2.** Pane alkuperäiskappale tulostettava puoli alaspäin laitteen lasin oikeaan etukulmaan.
- **3.** Paina **Start PC Copy Black** (Aloita PC-kopiointi, musta)- tai **Start PC Copy Color** (Aloita PC-kopiointi, väri) -painiketta.
	- **Huomautus** Jos käytät Windows-käyttöjärjestelmää, tuote tekee yhden kopion ja käynnistää HP Copy -sovelluksen, jotta voit tehdä lisää kopioita.

Jos käytät Mac-käyttöjärjestelmää, esikatsele kopio tietokoneen antamien ohjeiden mukaan. Muokkaa esikatselukuvaa tarvittaessa, osoita sitten **Accept** (Hyväksy) -valintaa ja tulosta kopiot.

## **Alkuperäiskappaleen skannaaminen**

Voit aloittaa lasille asetettujen asiakirjojen tai kuvien skannaamisen tietokoneesta käyttämällä HP Solution Center -ohjelmistoa. Voit käyttää skannaustoimintoja vain, kun HP All-in-One ja tietokone on liitetty toisiinsa ja molempiin on kytketty virta. HP Photosmart -ohjelmiston täytyy olla asennettuna ja käynnissä tietokoneessa ennen skannaamista.

**Huomautus** Jos käytät laitetta tietokoneen kanssa, jossa on Windows 2000, Windows XP Starter Edition tai Windows XP x64, käytä Windowsin ohjattua skannaustoimintoa HP Solution Center -ohjelmiston sijaan.

### **Skannaaminen tietokoneeseen**

- **1.** Pane alkuperäiskappale tulostettava puoli alaspäin laitteen lasin oikeaan etukulmaan.
	- **Vihje** Varmista kopioiden hyvä laatu tarkistamalla, että skannerin lasi on puhdas ja että siihen ei ole tarttunut vieraita aineita.
- **2.** Napsauta **HP Digital Imaging Monitor** -kuvaketta (PC) tai **HP Device Manager** kuvaketta (Mac).

### Luku 1

- **3.** Skannaa kuva käyttämällä tietokoneeseen asennettua HP Solution Center (PC) tai HP Scan Pro (Mac) -ohjelmistoa.
- **4.** Tee esikatselukuvaan tarvittavat muutokset ja valitse **Hyväksy**, kun olet valmis.

# <span id="page-25-0"></span>**2 Vianmääritys ja tuki**

Tässä luvussa käsitellään asennuksen ja asetusten määrittämisen vianmääritysaiheita sekä joitakin toimintaan liittyviä aiheita. Lisätietoja vianmäärityksestä on ohjelmiston käytönaikaisessa ohjeessa. Useat virhetilanteet johtuvat siitä, että tuote liitetään tietokoneeseen USB-kaapelilla, ennen kuin HP Photosmart -ohjelmisto on asennettu tietokoneeseen. Jos olet liittänyt tuotteen tietokoneeseen, ennen kuin asennusohjelma kehottaa tekemään niin, sinun on toimittava seuraavasti:

### **Ohjelmistoasennuksen vianmääritys**

- **1.** Irrota USB-kaapeli tietokoneesta.
- **2.** Poista ohjelmiston asennus (jos se on jo asennettu). Lisätietoja on kohdassa "Ohjelmiston poisto ja uudelleenasennus," sivu 23.
- **3.** Käynnistä tietokone uudelleen.
- **4.** Katkaise tuotteen virta, odota minuutti ja käynnistä laite uudelleen.
- **5.** Asenna HP Photosmart -ohjelmisto uudelleen.

**Varoitus** Älä kytke USB-kaapelia tietokoneeseen ennen näyttöön tulevaa kehotusta.

Asiakastuen yhteystiedot ovat tämän oppaan takakannen sisäpuolella.

## **Ohjelmiston poisto ja uudelleenasennus**

Jos asennus on epätäydellinen tai jos liitit USB-kaapelin tietokoneeseen ennen kuin ohjelmiston asennusnäyttö kehotti tekemään niin, ohjelmisto on ehkä poistettava ja asennettava uudelleen. Pelkästään HP All-in-One -ohjelmatiedostojen poistaminen tietokoneesta ei riitä. Varmista, että poistat asennuksen asianmukaisesti käyttämällä asennuksen poisto-ohjelmaa, jonka sait HP All-in-One -laitteen mukana toimitetun ohjelmiston asennuksen yhteydessä.

### **Asennuksen poistaminen Windows-tietokoneesta ja uudelleenasentaminen**

- **1.** Avaa Windowsin ohjauspaneeli ja kaksoisnapsauta **Lisää tai poista sovellus** -kuvaketta.
- **2.** Valitse **HP Deskjet All-in-One -ajuriohjelmisto** ja valitse sitten **Muuta/poista**. Noudata näytön ohjeita.
- **3.** Irrota tuotteen kaapeli tietokoneesta.
- **4.** Käynnistä tietokone uudelleen.

**Huomautus** On tärkeää, että irrotat tuotteen, ennen kuin käynnistät tietokoneen uudelleen. Älä liitä tuotetta tietokoneeseen, ennen kuin olet asentanut ohjelmiston uudelleen.

- **5.** Asenna ohjelma uudelleen asettamalla tuotteen CD-ROM-levy tietokoneen CD-asemaan ja noudattamalla aloitusruudussa näyttöön tulevia ohjeita. Jos aloitusnäyttö ei tule näkyviin, kaksoisnapsauta **Oma tietokone** -kuvaketta, kaksoisnapsauta HP:n logolla varustettua **CD-ROM**-kuvaketta ja kaksoisnapsauta sitten **setup.exe**-ohjelmaa.
- **6.** Noudata näyttöön tulevia ohjeita ja tuotteen mukana tulevan asennusoppaan ohjeita.

Kun ohjelmiston asennus on valmis, **HP Digital Imaging Monitor** -kuvake tulee näkyviin Windowsin ilmaisinalueeseen.

Varmista, että ohjelmisto on oikein asennettu, tulostamalla testisivu. Lisätietoja testisivun tulostamisesta on käytönaikaisessa ohjeessa.

Macintosh-käyttäjät: Ohjeet ohjelmiston poistamiseen ja uudelleenasennukseen ovat Lueminuttiedostossa ja ohjelmiston ohjetiedostoissa.

## **Laitteiston asennuksen vianmääritys**

Tässä osassa käsitellään HP All-in-One -laitteiston vianmääritystä.

### **Tuote ei käynnisty**

### **Ratkaisu**

• Varmista, että virtajohto on tiukasti kiinni sekä tuotteessa että virtalähteessä. Liitä johto pistorasiaan, ylijännitesuojaan tai jatkojohtoon.

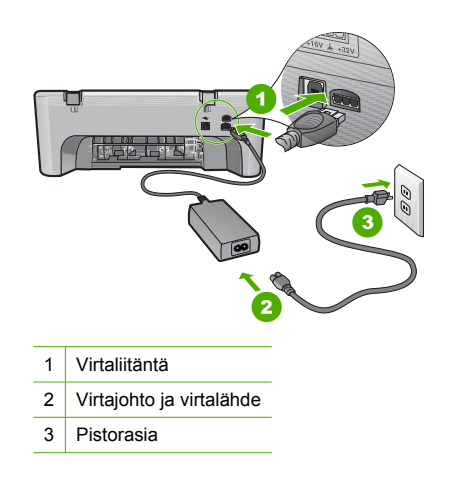

- Jos käytät kytkimellä varustettua jatkojohtoa, varmista, että sen virta on kytketty. Voit myös kytkeä tuotteen suoraan pistorasiaan.
- Testaa pistorasia ja varmista, että se toimii. Kytke pistorasiaan varmasti toimiva laite ja katso, saako laite virtaa. Jos laite ei saa virtaa, pistorasia saattaa olla viallinen.
- Jos tuote on kytketty katkaisimella varustettuun pistorasiaan, varmista, että pistorasia on kytketty toimintaan. Jos laite ei toimi, vaikka siihen on kytketty virta, pistorasiassa saattaa olla vikaa.
- **Syy:** Tuotetta käytettiin jonkin muun kuin sen mukana toimitetun virtajohdon kanssa.

**Ratkaisu:** Laite ei välttämättä vastaa, jos **On** (Käytössä)-painiketta painetaan liian nopeasti. Paina **On** (Käytössä)-painiketta kerran. Laitteen käynnistyminen voi kestää hetken. Jos **On** (Käytössä)-painiketta painetaan uudelleen tänä aikana, laitteen virta voi katketa.

**Varoitus** Jos tuote ei vieläkään käynnisty, siinä saattaa olla mekaaninen vika. Irrota tuotteen virtajohto pistorasiasta.

Ota yhteys HP:n asiakastukeen.

Siirry osoitteeseen [www.hp.com/support](http://h20180.www2.hp.com/apps/Nav?h_pagetype=S-001&h_lang=fi&h_cc=fi&h_product=3390942&h_page=hpcom&h_client=s-h-m002-1). Valitse kehotettaessa maa/alue ja napsauta sitten **Yhteystiedot**-linkkiä. Näyttöön tulevat teknisen tuen tiedot.

**Syy:** Olet painanut **On** (Käytössä)-painiketta liian nopeasti.

### **USB-kaapeli on kytketty, mutta HP All-in-One -laitteen käytössä tietokoneen kanssa on ongelmia**

**Ratkaisu:** Sinun on asennettava tuotteen mukana toimitettu ohjelma, ennen kuin kytket USBkaapelin. Älä liitä USB-kaapelia asennuksen aikana, ennen kuin näyttöön tulevassa ohjeessa kehotetaan tekemään niin. USB-kaapelin liittäminen ennen ohjelman antamaa kehotusta saattaa aiheuttaa virheitä.

Kun olet asentanut ohjelman, tuote on helppo liittää tietokoneeseen USB-kaapelilla. Kytke USBkaapelin toinen pää tietokoneen takaosaan ja toinen pää tuotteen takaosaan. Voit liittää kaapelin mihin tahansa tietokoneen takaosassa olevaan USB-porttiin.

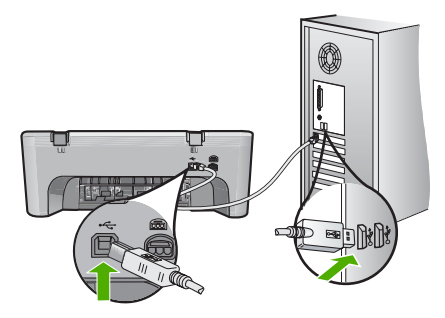

Lisätietoja ohjelmiston asennuksesta ja USB-kaapelin kytkemisestä on HP All-in-One -laitteen mukana toimitetussa asennusoppaassa.

### **HP All-in-One -laite ei tulosta**

**Ratkaisu:** Jos tuotteen ja tietokoneen välinen yhteys ei toimi, kokeile seuraavia toimenpiteitä:

- Katso tuotteessa olevaa **On** (Käytössä)-painiketta. Jos sen valo ei pala, tuote ei ole käynnissä. Varmista, että virtajohto on tiukasti kiinni sekä tuotteessa että virtalähteessä ja että virtalähde on kiinnitetty pistorasiaan. Käynnistä tuote painamalla **On** (Käytössä) painiketta.
- Varmista, että tulostuskasetit on asennettu.
- Varmista, että tulostimen syöttölokerossa on paperia.
- Varmista, että tuotteessa ei ole paperitukosta.
- Varmista, että tulostuskasetin vaunu ei ole jäänyt jumiin. Avaa etuluukku, jotta pääset käsittelemään tulostuskasettialuetta. Poista tulostuskasettien liikkumista estävät esineet, myös mahdollinen pakkausmateriaali. Katkaise tuotteesta virta ja käynnistä laite uudelleen.
- Tarkista testisivun tulostamisen avulla, voiko tuote tulostaa ja onko se yhteydessä tietokoneeseen. Katso lisätietoa ohjelmiston käytönaikaisesta ohjeesta.
- Tarkista, että tuotteen tulostusjonoa ei ole keskeytetty. Jatka tulostusta valitsemalla haluamasi asetus. Lisätietoja tulostusjonosta on tietokoneeseen asennetun käyttöjärjestelmän mukana tulleissa käyttöohjeissa.
- Tarkasta USB-kaapeli. Jos käytät vanhaa kaapelia, se ei ehkä toimi oikein. Tarkista USBkaapeli kytkemällä se toiseen laitteeseen. Jos huomaat ongelmia, USB-kaapeli on ehkä vaihdettava. Varmista myös, että kaapelin pituus ei ylitä kolmea metriä.
- Tarkista, että tietokone on USB-yhteensopiva ja että siinä on yhteensopiva käyttöjärjestelmä. Lisätietoja on Lueminut-tiedostossa.
- Tarkista tuotteen ja tietokoneen väliset kytkennät. Varmista, että USB-kaapeli on kytketty oikein tuotteen takana olevaan USB-porttiin. Varmista, että USB-kaapelin toinen pää on kytketty tietokoneen USB-porttiin. Kun kaapeli on kytketty tiukasti paikalleen, katkaise tuotteesta virta ja kytke se uudelleen.

<span id="page-28-0"></span>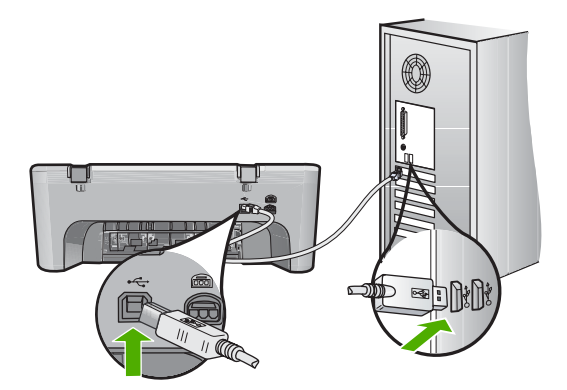

- Jos liität tuotteen tietokoneeseen USB-keskittimen välityksellä, varmista, että keskittimeen on kytketty virta. Jos keskitin on käynnissä, kokeile tuotteen kytkemistä suoraan tietokoneeseen.
- Tarkista muiden tulostimien ja skannereiden tila. Jotkin vanhemmat laitteet täytyy ehkä irrottaa tietokoneesta.
- Kytke USB-kaapeli tietokoneen toiseen USB-porttiin. Kun olet tarkistanut liitännät, käynnistä tietokone uudelleen. Katkaise tuotteen virta ja kytke se uudelleen.
- Kun olet tarkistanut liitännät, käynnistä tietokone uudelleen. Katkaise tuotteen virta ja kytke se uudelleen.
- Poista tarvittaessa tuotteen mukana toimitettu ohjelmisto ja asenna se uudelleen. Lisätietoja HP All-in-One -laitteen valmistelemisesta ja liittämisestä tietokoneeseen on HP All-in-One -laitteen mukana toimitetussa asennusoppaassa.

## **Paperitukosten poistaminen**

Käytönaikaisessa ohjeessa on lisätietoja paperitukoksen poistamisesta. Lisätietoja käytönaikaisen ohjeen käyttämisestä on kohdassa "Käytönaikainen ohje," sivu 26.

## **Tulostuskasetin vianmääritys**

Lisätietoja tulostuskasettien vianmäärityksestä on ohjelmiston käytönaikaisessa ohjeessa. Lisätietoja käytönaikaisen ohjeen käyttämisestä on kohdassa "Käytönaikainen ohje," sivu 26.

### **Lisätietojen hankkiminen**

Erilaisista painetuista ja käytönaikaisista lähteistä saa tietoja HP All-in-One -laitteen asennuksesta ja käytöstä.

### **Asennusopas**

Asennusoppaassa on HP All-in-One -laitteen määrittämiseen ja ohjelmiston asentamiseen liittyviä ohjeita. Tee asennusoppaan toimet oikeassa järjestyksessä.

Jos asennuksen aikana ilmenee ongelmia, lue asennusoppaan viimeisen osan vianmääritystiedot tai katso tästä oppaasta kohta ["Vianmääritys ja tuki," sivu 23](#page-25-0).

### **Käytönaikainen ohje**

Käytönaikaisessa ohjeessa on sellaisiin HP All-in-One -laitteen ominaisuuksiin liittyviä yksityiskohtaisia ohjeita, joita ei ole kuvattu tässä oppaassa. Ohje sisältää tietoja muun muassa ominaisuuksista, jotka ovat käytettävissä vain HP All-in-One -laitteen mukana toimitetussa ohjelmistossa. Käytönaikaisessa ohjeessa on myös tietoja säädöksistä ja ympäristönsuojelusta.

### <span id="page-29-0"></span>**Käytönaikaisen ohjeen avaaminen**

- **Windows:**Valitse **Käynnistä > Kaikki ohjelmat > HP > Deskjet F4200 series > Ohje**. Voit asentaa käytönaikasen ohjeen asettamalla ohjelmiston CD-levyn tietokoneen CD-asemaan ja noudattamalla näyttöön tulevia ohjeita.
- **Macintosh:** Valitse **Ohje > Mac-ohje** ja valitse sitten **Kirjasto > HP-tuotteen ohje**.

### **HP:n Web-sivusto**

Jos käytössäsi on Internet-yhteys, voit katsoa lisätietoja ja saada tukea HP:n Web-sivustosta osoitteessa [www.hp.com/support.](http://h20180.www2.hp.com/apps/Nav?h_pagetype=S-001&h_lang=fi&h_cc=fi&h_product=3390942&h_page=hpcom&h_client=s-h-m002-1) Web-sivustossa on saatavana teknistä tukea, ohjaimia, tarvikkeita sekä tilaustietoja.

### **HP-tuki**

Saat yhteyden HP-tukeen puhelimitse tai Internetin kautta. Tukivaihtoehdot ja niiden saatavuus vaihtelevat tuotteen, maan ja alueen sekä kielen mukaan.

### **HP:n puhelintuki**

Tukipuhelinnumeroiden luettelo on tämän oppaan takakannen sisäpuolella. Tukivaihtoehdot ja niiden saatavuus vaihtelevat tuotteen, maan ja alueen sekä kielen mukaan.

### **Puhelintuen ajanjakso**

Latinalaisessa Amerikassa (myös Meksikossa) ilmainen puhelinpalvelu on käytettävissä yhden vuoden ajan. Katso sivustosta [www.hp.com/support,](http://h20180.www2.hp.com/apps/Nav?h_pagetype=S-001&h_lang=fi&h_cc=fi&h_product=3390942&h_page=hpcom&h_client=s-h-m002-1) miten pitkään puhelintukea voi käyttää Pohjois-Amerikassa, Itä-Euroopassa, Lähi-idässä, Aasiassa (Tyynenmeren alue) ja Afrikassa. Puheluista peritään puhelinlaitosten yleiset puhelumaksut.

### **Puhelintuen ajanjakson jälkeen**

Kun puhelintuen ajanjakso on päättynyt, saat HP:ltä tukea lisämaksusta.

Lisätietoja tukivaihtoehdoista saat ottamalla yhteyden HP-jälleenmyyjään tai soittamalla maasi tai alueesi tukipuhelinnumeroon.

### **Ennen soittamista HP-tukeen**

- **1.** Varmista, että
	- **a**. HP All-in-One -laitteen virtajohto on kytketty pistorasiaan ja laitteeseen on kytketty virta
	- **b**. määritetyt mustekasetit on asennettu oikein
	- **c**. suositellut paperit on asetettu syöttölokeroon oikein.
- **2.** Käynnistä HP All-in-One -laite uudelleen seuraavasti:
	- **a**. Katkaise HP All-in-One -laitteesta virta painamalla **On** (Käytössä) -painiketta.
	- **b**. Irrota virtajohto HP All-in-One -laitteen takaa.
	- **c**. Liitä virtajohto takaisin HP All-in-One -laitteeseen.
	- **d**. Kytke HP All-in-One -laitteeseen virta painamalla **On** (Käytössä) -painiketta.
- **3.** Varaa saatavillesi seuraavat tiedot:
	- **a**. HP All-in-One -laitteen nimi siinä muodossa kuin se on laitteen ohjauspaneelissa.
	- **b**. Tulosta itsetestiraportti. Katso lisätietoa ohjelmiston käytönaikaisesta ohjeesta.
	- **c**. Valmistaudu kuvailemaan ongelmaa yksityiskohtaisesti.
	- **d**. Pidä käsillä itsetestiraportissa oleva sarjanumero ja huoltotunnus.
	- **e**. Soita HP-tukeen HP All-in-One -laitteen läheltä.

### **Tekniset tiedot**

Tässä osassa on HP All-in-One -laitetta koskevat tekniset tiedot ja kansainväliset säännökset. Lisätietoja säädöksistä ja ympäristömäärityksistä on käytönaikaisessa ohjeessa.

Lisätietoja säädöksistä ja ympäristöasioista, kuten vaatimustenmukaisuusvakuutuksesta, on käytönaikaisessa ohjeessa.

### <span id="page-30-0"></span>**Järjestelmävaatimukset**

Ohjelmistovaatimukset on ilmoitettu Lueminut-tiedostossa.

### **Paperitiedot**

- Syöttölokeron kapasiteetti: Tavallinen paperi: Enintään 80 (65 90 g/m2 paperia)
- Tulostelokeron kapasiteetti: Tavallinen paperi: Enintään 20 (65 90 g/m<sup>2</sup> paperia)
- **Ex Huomautus** Käytettävissä olevien materiaalikokojen täydellinen luettelo on tulostinohielmassa.

### **Laitteen mitat**

- Korkeus: 161,5 mm
- Leveys: 437,5 mm
- Syvyys (syöttölokero ylhäällä): 290,4 mm
- Paino: 4,9 kg

### **Virtatiedot**

- **Tehonkulutus** 
	- Keskimäärin valmiustilassa: Alle 4 W
	- Keskimäärin tulostaessa: 17 wattia
	- Keskimäärin lepotilassa: Alle 3 W
	- Aika lepotilaan: 10 minuuttia
	- Poissa käytöstä: Alle 1 W
- Tulojännite: 100–240 V AC ~ 1 A 50–60 Hz
- Lähtöjännite: 32 V DC===375 mA, 16 V===500 mA
- Virtalähde: 0957-2242, AC 100–240 V (±10 %), 50–60 Hz (±3 Hz)
- Virtalähde: 0957-2250, AC 200–240 V (±10 %), 50–60 Hz (±3 Hz)

**Huomautus** Laite on tarkoitettu käytettäväksi vain HP:n toimittaman verkkolaitteen kanssa.

### **Käyttöympäristön tietoja**

- Sallitut käyttöolot
	- Lämpötila: 5° 40°C
	- Suhteellinen ilmankosteus: 15–80 %, ei tiivistyvä
- Suositellut käyttöolot
	- Lämpötila: 15° 30°C
	- Suhteellinen kosteus: 20–88 % RH, ei tiivistyvä
- Sallitut kuljetus- ja säilöntäolot
	- Lämpötila: -40° 60°C
	- Suhteellinen kosteus: 5–90 % RH, ei tiivistyvä
- Voimakkaiden sähkömagneettisten kenttien läheisyydessä HP All-in-One -laitteen tulosteet voivat vääristyä hieman.
- HP suosittelee käyttämään USB-kaapelia, joka on enintään kolme metriä pitkä. Näin minimoidaan mahdolliset voimakkaiden sähkömagneettisten kenttien aiheuttamat häiriöt.

### **Huomautus käyttäjille, joilla on Windows 2000, Windows XP x64 Edition tai Windows XP Starter Edition**

Kaikki tämän tuotteen toiminnot eivät ole saatavissa Windows 2000-, Windows XP Starter Editionja Windows XP x64 -käyttöjärjestelmissä. Saatavissa ovat vain tulostin- ja skannerinohjaimet sekä Työkaluryhmä. Seuraavassa on tietoja rajoitetuista toiminnoista.

- <span id="page-31-0"></span>• Kopiointia ei tueta.
- HP Photosmart -ohjelmisto ei ole käytettävissä.
- Käytönaikaista ohjetta ei asenneta, mutta se on ladattavissa Webistä osoitteesta [www.hp.com/](http://h20180.www2.hp.com/apps/Nav?h_pagetype=S-001&h_lang=fi&h_cc=fi&h_product=3390942&h_page=hpcom&h_client=s-h-m002-1) [support](http://h20180.www2.hp.com/apps/Nav?h_pagetype=S-001&h_lang=en&h_cc=us&h_product=3390942&h_page=hpcom&h_client=s-h-m002-1).

### **Ilmoituksia säädöksistä**

Tämä HP All-in-One -laite vastaa maasi/alueesi viranomaisten asettamia tuotevaatimuksia. Lainsäädännöllisten huomautusten täydellinen luettelo on käytönaikaisessa ohjeessa.

### **Säännöksien mukainen mallinumero**

Ostamasi tuote on varustettu tunnistamista varten säännösten mukaisella mallinumerolla. Tuotteen säännösten mukainen mallinumero on VCVRA-0811. Säännösten mukaista mallinumeroa ei tule sekoittaa tuotteen markkinointinimeen (esimerkiksi HP Deskjet F4200 All-in-One Series) tai tuotenumeroon (esimerkiksi CB656A).

### <span id="page-32-0"></span>**Takuu**

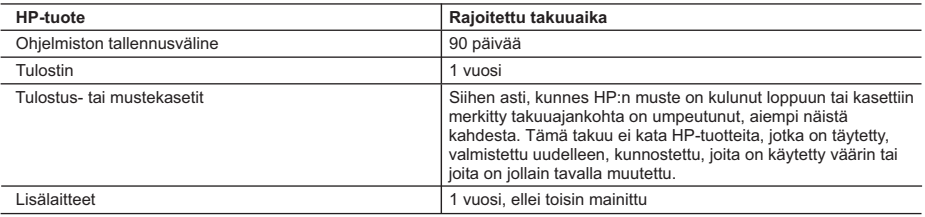

A. Rajoitetun takuun kattavuus

- 1. Hewlett-Packard (HP) takaa loppukäyttäjälle, että edellä mainituissa HP-tuotteissa ei ole materiaali- tai valmistusvirheitä takuuaikana, jonka lasketaan alkavan siitä päivästä, kun asiakas on ostanut tuotteen.
- 2. HP-ohjelmatuotteen rajoitettu takuu koskee ainoastaan ohjekirjoissa määritettyjen toimintojen suorittamiseen liittyviä ongelmia. HP ei takaa sitä, että HP-tuotteet toimivat keskeytyksettä tai että niissä ei ole virheitä.
- 3. HP:n rajoitettu takuu kattaa ainoastaan tuotteen tavanomaisen käytön yhteydessä ilmenevät viat. Takuu ei kata ongelmia, joiden syynä on esimerkiksi
	- a. virheellinen käyttö tai muokkaaminen
	- b. muiden valmistajien kuin HP:n toimittamat ohjelmistot, välineet, osat tai tarvikkeet
	- c. muu kuin tuotteen teknisissä tiedoissa mainittu käyttö
	- d. luvaton muokkaaminen tai väärinkäyttö.
- 4. Muun valmistajan kuin HP:n toimittaman kasetin tai uudelleentäytetyn kasetin käyttö ei vaikuta HP:n tulostintuotteita koskevaan asiakastakuuseen tai asiakkaan kanssa tehtävän HP-tukipalvelusopimuksen ehtoihin. Jos kuitenkin tulostimen virhetoiminto tai vahingoittuminen johtuu muun valmistajan kuin HP:n kasetin tai uudelleentäytetyn kasetin<br>tai vanhentuneen mustekasetin käytöstä, HP laskuttaa normaalin aika- ja materiaalihinnastonsa mukaan tul huollosta kyseisen virhetoiminnon tai vahingoittumisen vuoksi.
- 5. Jos HP:lle ilmoitetaan jonkin HP:n takuun piiriin kuuluvan tuotteen viasta takuuaikana, HP joko korjauttaa tai korvaa viallisen tuotteen harkintansa mukaan.
- 6. Jos HP ei kykene korjaamaan tai korvaamaan HP:n takuun piiriin kuuluvaa viallista tuotetta, HP hyvittää sen hankintahinnan kohtuullisen ajan kuluessa vikailmoituksen tekemisestä.
- 7. HP korjaa, korvaa tai hyvittää viallisen tuotteen vasta sitten, kun asiakas on palauttanut tuotteen HP:lle.
- 8. Korvaavat tuotteet voivat olla joko uusia tai uuden veroisia, ja ne ovat vähintään yhtä tehokkaita kuin korvatut tuotteet.
- 9. HP:n tuotteet saattavat sisältää suorituskyvyltään uusia vastaavia, uudelleenvalmistettuja osia tai materiaaleja.
- 10. HP:n rajoitettu takuu on voimassa kaikissa maissa ja kaikilla alueilla, missä HP vastaa kyseisen takuutuotteen jakelusta. Lisätakuupalveluja, kuten asennuspalveluja, koskevia sopimuksia on saatavissa mistä tahansa valtuutetusta HP-palveluyrityksestä, jossa HP tai sen valtuuttama maahantuoja myy kyseistä tuotetta.
- B. Takuun rajoitukset
	- HP TAI SEN KOLMANNEN OSAPUOLEN TOIMITTAJAT EIVÄT LUPAA PAIKALLISEN LAIN SALLIMISSA RAJOISSA MITÄÄN MUUTA HP-TUOTTEITA KOSKEVAA TAKUUTA TAI EHTOA JOKO SUORAAN TAI EPÄSUORASTI. HP JA SEN KOLMANNEN OSAPUOLEN TOIMITTAJAT TORJUVAT PÄTEMÄTTÖMINÄ NIMENOMAISESTI OLETETUT TAKUUT TAI VASTUUT, JOTKA KOSKEVAT TUOTTEEN MARKKINOITAVUUTTA, TYYDYTTÄVÄÄ LAATUA JA SOVELTUVUUTTA TIETTYYN TARKOITUKSEEN.

### C. Vastuun rajoitus

- 1. Takuuehdoissa kuvattu korvaus on ainoa asiakkaan saama korvaus, ellei paikallisesta lainsäädännöstä muuta johdu.
- 2. NÄISSÄ TAKUUEHDOISSA MAINITTUJA VELVOITTEITA LUKUUN OTTAMATTA HP TAI JOKIN MUU OHJELMISTOTALO EI OLE MISSÄÄN TAPAUKSESSA VASTUUSSA VÄLITTÖMÄSTÄ, VÄLILLISESTÄ, ERITYISESTÄ, SEURAUKSEEN PERUSTUVASTA TAI MUUSTA VAHINGOSTA (MUKAAN LUKIEN MENETETTY VOITTO) RIIPPUMATTA SIITÄ, MIHIN KORVAUSVASTUU PERUSTUU.
- D. Paikallinen laki
	- 1. Takuuehdot antavat asiakkaalle tietyt lainsäädäntöön perustuvat oikeudet. Asiakkaalla voi olla muita oikeuksia, jotka vaihtelevat Yhdysvaltojen eri osavaltioissa, Kanadan eri provinsseissa ja muissa maissa muualla maailmassa.
	- 2. Jos takuuehdot ovat ristiriidassa paikallisen lainsäädännön kanssa, ne on saatettava yhdenmukaiseksi kyseisen lainsäädännön kanssa. Kyseisen paikallisen lainsäädännön nojalla joitakin näiden takuuehtojen rajoituksia ei voida soveltaa asiakkaaseen. Yhdysvaltojen ja muiden maiden viranomaiset voivat esimerkiksi
		- a. määrätä, etteivät takuusopimuksessa mainitut vastuuvapaudet ja rajoitukset saa rajoittaa kuluttajan lainmukaisia oikeuksia (esim. Iso-Britannia)
		- b. estää valmistajaa muilla tavoin asettamasta tällaisia rajoituksia
		- c. myöntää asiakkaalle muita takuuoikeuksia, määrittää oletetun takuun ajan, josta valmistaja ei voi vapautua, tai rajoittaa oletettujen takuiden aikaa.
	- 3. TÄSSÄ TAKUUILMOITUKSESSA ESITETYT TAKUUEHDOT EIVÄT SULJE POIS, RAJOITA TAI MUUTA ASIAKKAAN OIKEUKSIA, PAITSI LAIN SALLIMASSA LAAJUUDESSA, VAAN NIITÄ SOVELLETAAN NIIDEN PAKOLLISTEN LAKIMÄÄRÄISTEN OIKEUKSIEN LISÄKSI, JOTKA KOSKEVAT HP-TUOTTEEN MYYNTIÄ ASIAKKAALLE.

#### **HP:n takuu**

Hyvä asiakkaamme,

oheisesta luettelosta löydätte yhteystiedot valmistajan takuusta vastaavaan HP:n edustajaan maassanne. **Teillä voi olla oikeus esittää takuun lisäksi vaatimuksia myös lain nojalla. Valmistajan takuu ei rajoita lakiin perustuvia oikeuksianne.**

**Suomi:** Hewlett-Packard Oy, Piispankalliontie, FIN-02200 Espoo

# HP Deskjet F4200 All-in-One Series Grunnleggende veiledning

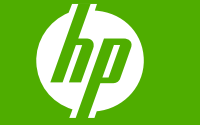

# **Innhold**

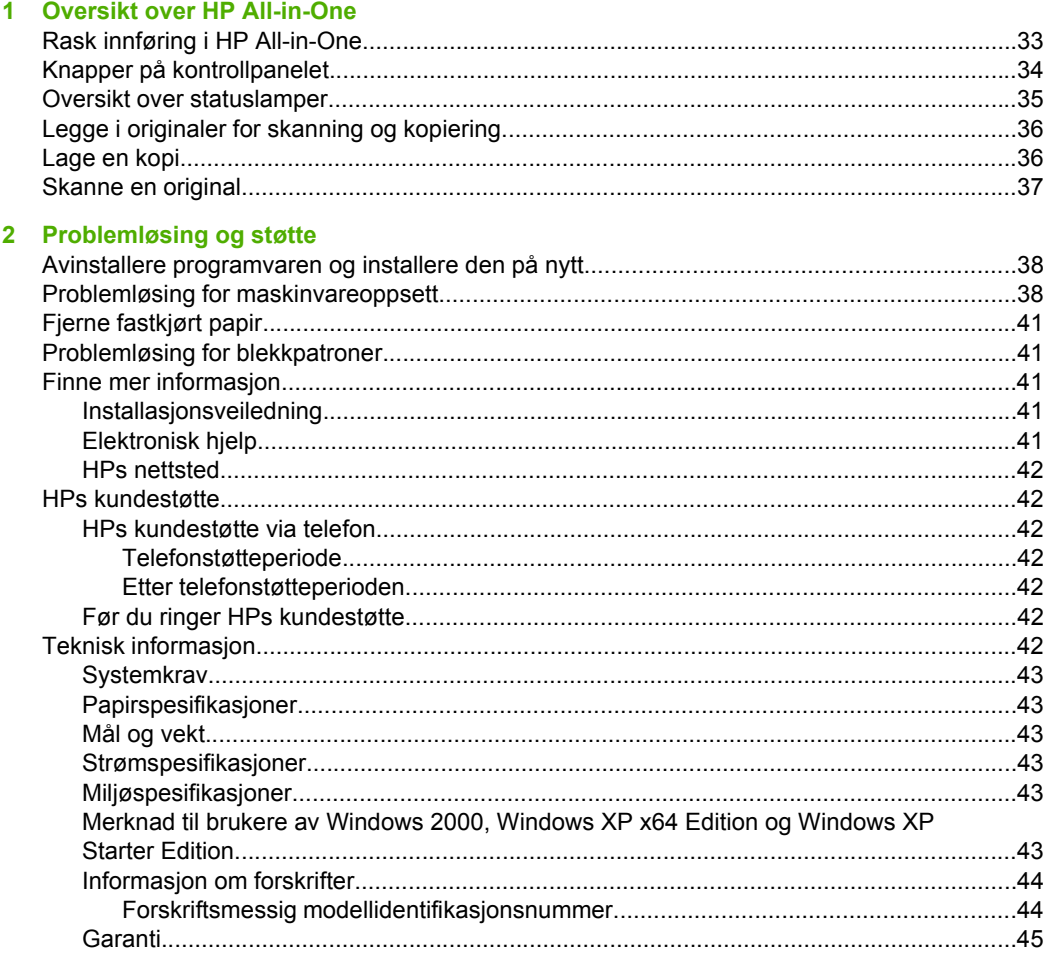

# <span id="page-35-0"></span>**1 Oversikt over HP All-in-One**

HP Deskjet F4200 All-in-One Series er en allsidig enhet som enkelt lar deg kopiere, skanne og skrive ut. I den elektroniske hjelpen finner du detaljert informasjon om alle funksjonene.

# **Rask innføring i HP All-in-One**

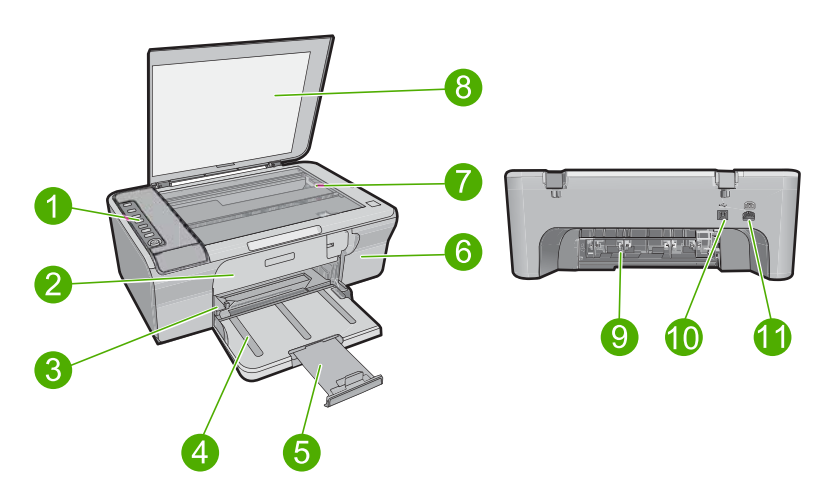

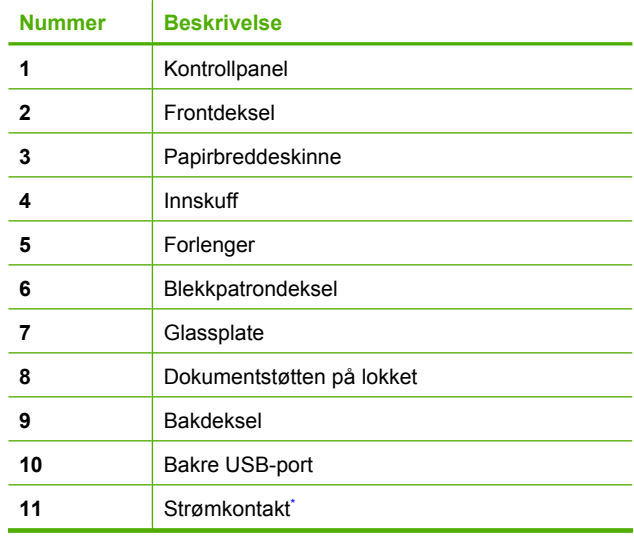

Bruk bare strømadapteren som er levert av HP.

### <span id="page-36-0"></span>Kapittel 1

# **Knapper på kontrollpanelet**

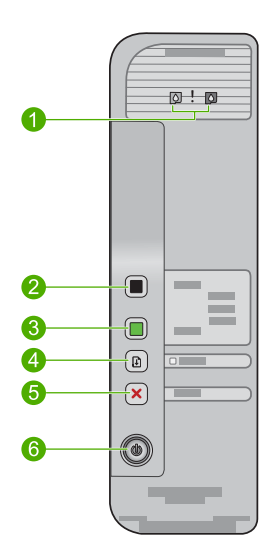

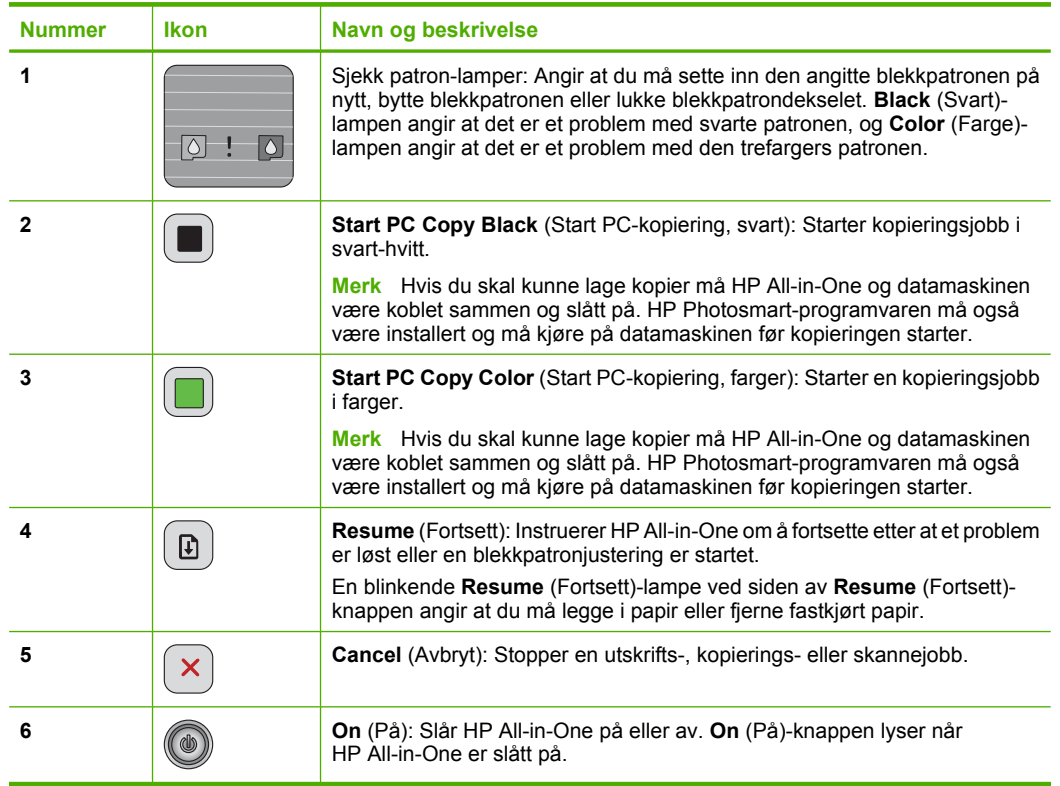

## <span id="page-37-0"></span>**Oversikt over statuslamper**

Flere indikatorlamper gir deg informasjon om statusen til HP All-in-One.

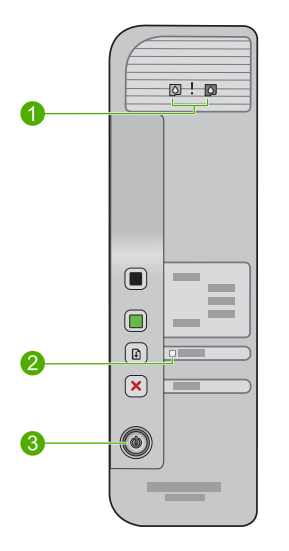

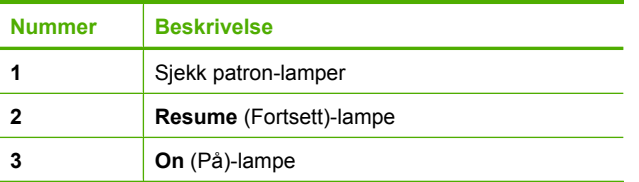

Tabellen nedenfor inneholder opplysninger om vanlige situasjoner og forklaringer på hva lampene betyr.

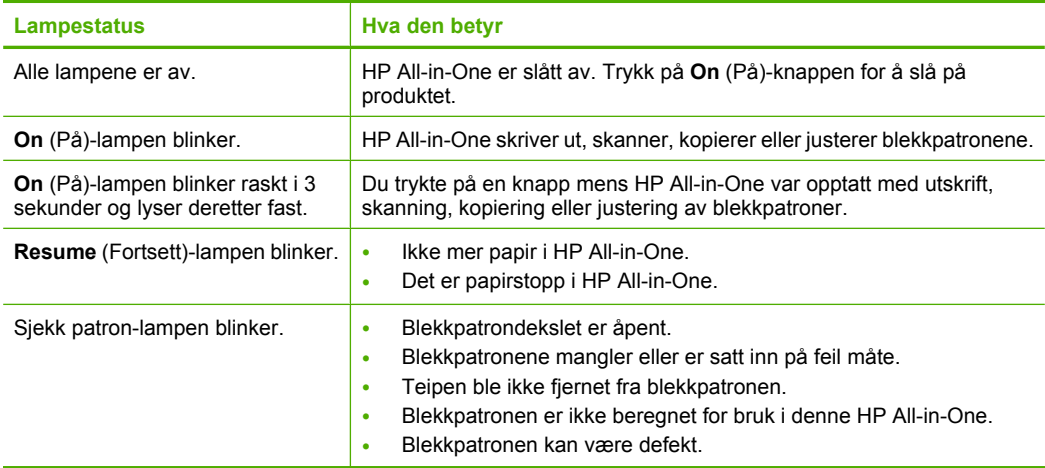

<span id="page-38-0"></span>Kapittel 1 (forts.)

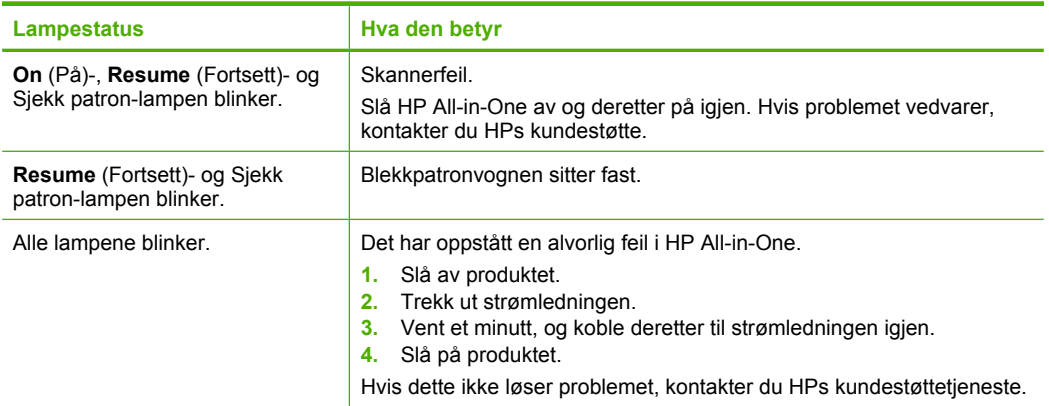

## **Legge i originaler for skanning og kopiering**

Du kan legge mange forskjellige papirtyper og -størrelser i HP All-in-One, blant annet Letter- eller A4-papir, fotopapir, transparenter og konvolutter. Se den elektroniske hjelpen for mer informasjon.

### **Slik legger du en original på glasset**

- **1.** Løft lokket til åpen stilling.
- **2.** Legg originalen med utskriftssiden ned i fremre høyre hjørne på glasset.
	- **Tips** For å få riktig størrelse på kopien må du kontrollere at det ikke er tape eller andre materialer på glasset.

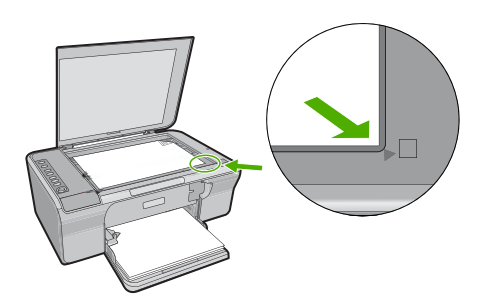

**3.** Lukk lokket.

# **Lage en kopi**

Hvis du skal lage kopier, må HP All-in-One og datamaskinen være koblet sammen og slått på. HP Photosmart-programvaren må også være installert og startet på datamaskinen før du kopierer.

<span id="page-39-0"></span>**Merk** Hvis du bruker enheten på en datamaskin som kjører Windows 2000, Windows XP Starter Edition eller Windows XP x64, er kanskje ikke alle funksjoner tilgjengelig. Du finner mer informasjon i ["Merknad til brukere av Windows 2000, Windows XP x64](#page-45-0) [Edition og Windows XP Starter Edition" på side 43](#page-45-0).

Hvis du skal lage en kopi, kan du skanne dokumentet eller bildet og så skrive det ut.

### **Slik lager du en kopi**

- **1.** Kontroller at det er lagt papir i innskuffen.
- **2.** Legg originalen med utskriftssiden ned i fremre høyre hjørne på glasset.
- **3.** Trykk på **Start PC Copy Black** (Start PC-kopiering, svart) eller **Start PC Copy Color** (Start PC-kopiering, farger).
	- **Merk** Hvis du bruker Windows, lager produktet én kopi og starter HP Kopieringprogramvaren slik at du kan lage flere kopier.

Hvis du bruker en Mac, ser du på datamaskinen for å finne en forhåndsvisning av kopien. Hvis det er nødvendig, kan du redigere forhåndsvisningsbildet. Klikk deretter på **Accept** (Godta) og skriv ut kopiene.

## **Skanne en original**

For originaldokumenter eller bilder som legges på glasset, kan du starte en skanning fra datamaskinen ved å bruke HP Løsningssenter-programvaren. For at du skal kunne bruke skannefunksjonene må HP All-in-One og datamaskinen være koblet sammen og slått på. HP Photosmart-programvaren må også være installert og startet på datamaskinen før du skanner.

**Werk** Hvis du bruker enheten med en datamaskin som kjører Windows 2000, Windows XP Starter Edition eller Windows XP x64, bruker du Windows' skanneveiviser i stedet for HP Løsningssenter.

### **Slik skanner du til en datamaskin**

- **1.** Legg originalen med utskriftssiden ned i fremre høyre hjørne på glasset.
	- **Tips** For å få kopier av best mulig kvalitet må du kontrollere at skannerglasset er rent og at ingen materialer har festet seg til det.
- **2.** Klikk på **HP Digital Imaging Monitor**-ikonet (PC) eller **HP Device Manager**-ikonet (Mac).
- **3.** Skann bildet ved å bruke HP Løsningssenter- (PC) eller HP Scan Pro-programvaren (Mac) som er installert på datamaskinen.
- **4.** Gjør eventuelle endringer i forhåndsvisningsbildet, og klikk på **Godta** når du er ferdig.

# <span id="page-40-0"></span>**2 Problemløsing og støtte**

Dette kapitlet inneholder problemløsingsinformasjon for installerings- og konfigureringsproblemer og noen driftsemner. Se den elektroniske hjelpen for mer informasjon om problemløsing. Mange problemer oppstår hvis produktet kobles til datamaskinen ved hjelp av en USB-kabel før HP Photosmart-programvaren installeres på datamaskinen. Hvis du koblet produktet til datamaskinen før installeringsprogrammet ba deg om å gjøre det, må du følge denne fremgangsmåten:

### **Slik løser du problemer med programvareinstallasjonen**

- **1.** Koble USB-kabelen fra datamaskinen.
- **2.** Avinstaller programvaren (hvis du har installert den). Du finner mer informasjon i "Avinstallere programvaren og installere den på nytt" på side 38.
- **3.** Start datamaskinen på nytt.
- **4.** Slå av produktet og vent ett minutt. Deretter starter du det på nytt.
- **5.** Installer HP Photosmart-programvaren på nytt.

**Forsiktig** Ikke koble USB-kabelen til datamaskinen før du ser en melding om det på skjermen.

Du finner informasjon om hvordan du kontakter kundestøtte, på baksiden av denne brukerhåndboken.

## **Avinstallere programvaren og installere den på nytt**

Hvis installeringen ikke er komplett, eller hvis du koblet USB-kabelen til datamaskinen før du ble bedt om det på installeringsskjermbildet, kan det være nødvendig å avinstallere programvaren og deretter installere den på nytt. Du kan ikke bare slette HP All-in-One-programfilene fra datamaskinen. Du må fjerne dem på riktig måte ved å bruke avinstalleringsverktøyet som finnes i HP All-in-One-programvaren.

### **Avinstallere fra en Windows-datamaskin og installere på nytt**

- **1.** Åpne Windows Kontrollpanel og dobbeltklikk på **Legg til/fjern programmer**.
- **2.** Velg **HP Deskjet All-in-One driverprogramvare**, og klikk på **Endre/fjern**. Følg veiledningen på skjermen.
- **3.** Koble produktet fra datamaskinen.
- **4.** Start datamaskinen på nytt.

**Merk** Det er viktig at du kobler fra produktet før du starter datamaskinen på nytt. Ikke koble produktet til datamaskinen før du har installert programvaren på nytt.

**5.** Hvis du vil installere programvaren på nytt, setter du inn CDen i datamaskinens CD-ROMstasjon og følger instruksjonene på oppstartsskjermbildet for å installere programvaren. Hvis oppstartsskjermbildet ikke vises, dobbeltklikker du på **Min datamaskin**, dobbeltklikker på **CD-ROM**-ikonet med HP-logoen og deretter på **setup.exe**.

**6.** Følg instruksjonene på skjermen og i installeringsveiledningen som fulgte med produktet. Når programvareinstalleringen er fullført, vises **HP Digital Imaging Monitor**-ikonet i systemfeltet i Windows.

Skriv ut en testside for å få bekreftet av programvaren er riktig installert. Se den elektroniske hjelpen for informasjon om hvordan du skriver ut en testside.

For Macintosh-brukere: Instruksjoner for avinstallering og nyinstallering finnes i Readme-filen og i Hjelp-filene for programvaren.

## **Problemløsing for maskinvareoppsett**

Denne delen inneholder informasjon om løsing av maskinvareproblemer for HP All-in-One.

### **Produktet kan ikke slås på**

### **Løsning**

• Kontroller at strømkabelen er koblet ordentlig til både produktet og strømadapteren. Sett strømkabelen i et strømuttak, et overspenningsvern eller en strømskinne.

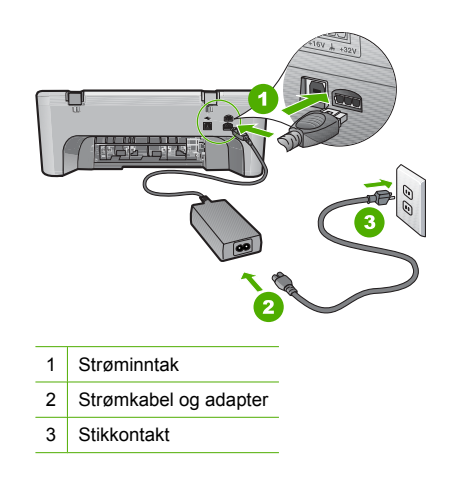

- Hvis du bruker en strømskinne, må du kontrollere at den er slått på. Du kan også forsøke å koble produktet direkte til en stikkontakt.
- Test strømuttaket slik at du er sikker på at det virker. Koble til et apparat som du vet virker, og sjekk om apparatet får strøm. Hvis ikke, kan det være et problem med strømuttaket.
- Hvis du har koblet produktet til en kontakt med bryter, må du kontrollere at den er slått på. Hvis den er slått på men likevel ikke virker, kan det være en feil med stikkontakten.
- **Årsak:** Produktet ble ikke brukt med strømkabelen som fulgte med.

**Løsning:** Det er ikke sikkert at produktet svarer hvis du trykker for raskt på **On** (På)-knappen. Trykk på **On** (På) én gang. Det kan ta noen sekunder før produktet slås på. Hvis du trykker på **On** (På)-knappen igjen i mellomtiden, kan du slå produktet av.

**Forsiktig** Hvis produktet fremdeles ikke slås på, kan det skyldes en mekanisk feil. Koble produktet fra strømuttaket.

Kontakt HPs kundestøtte for service.

Gå til: [www.hp.com/support.](http://h20180.www2.hp.com/apps/Nav?h_pagetype=S-001&h_lang=no&h_cc=no&h_product=3390942&h_page=hpcom&h_client=s-h-m002-1) Hvis du blir bedt om det, velger du land/region og klikker deretter på **Kontakt HP** hvis du vil ha informasjon om hvordan du kontakter teknisk kundestøtte.

**Årsak:** Du trykte på **On** (På)-knappen for raskt.

### **Jeg har koblet til USB-kabelen, men har problemer med å bruke HP All-in-One sammen med datamaskinen**

**Løsning:** Du må installere programvaren som fulgte med produktet, før du kobler til USBkabelen. Ikke koble til USB-kabelen under installeringen før du får melding om det på skjermen. Hvis du kobler til USB-kabelen før du får beskjed om det, kan det forårsake feil.

Når du har installert programvaren, er det enkelt å koble datamaskinen til produktet med en USB-kabel. Bare plugg inn den ene enden av USB-kabelen bak på datamaskinen, og den andre enden bak på produktet. Du kan koble til hvilken som helst av USB-portene bak på datamaskinen.

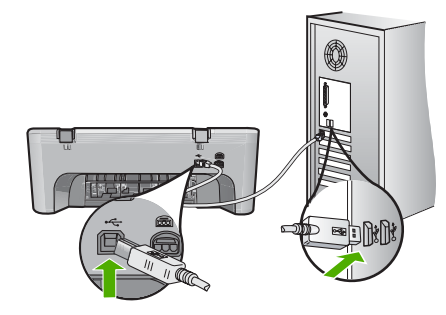

Du finner mer informasjon om installering av programvare og tilkobling av USB-kabelen i installeringsveiledningen som fulgte med HP All-in-One.

### **HP All-in-One skriver ikke ut**

**Løsning:** Hvis produktet og datamaskinen ikke kommuniserer med hverandre, kan du prøve følgende:

- Se på **On** (På)-knappen på produktet. Hvis den ikke lyser, er produktet slått av. Kontroller at strømldingen er koblet ordentlig til produktet og strømadapteren og en stikkontakt. Trykk på **On** (På)-knappen for å slå på produktet.
- Kontroller at blekkpatronene er installert.
- Kontroller at det er lagt papir i innskuffen.
- Kontroller at det ikke er fastkjørt papir i produktet.
- Kontroller at blekkpatronvognen ikke sitter fast. Åpne blekkpatrondekselet for å få tilgang til blekkpatronvognen. Fjern eventuelle objekter som blokkerer blekkpatronvognen, inkludert emballasje. Slå produktet av og deretter på igjen.
- Skriv ut en testside for å se om produktet kan skrive ut og om det kommuniserer med datamaskinen. Se den elektroniske hjelpen for mer informasjon.
- Kontroller at utskriftskøen ikke er stanset midlertidig. Hvis den er det, velger du den riktige innstillingen for å fortsette utskriften. Hvis du vil ha mer informasjon om hvordan du får tilgang til utskriftskøen, se dokumentasjonen som fulgte med operativsystemet som er installert på datamaskinen.
- Kontroller USB-kabelen. Hvis du bruker en eldre kabel, kan det hende den ikke fungerer ordentlig. Prøv å koble USB-kabelen til et annet produkt for å sjekke om den fungerer. Hvis den fortsatt ikke fungerer, kan det hende USB-kabelen må byttes ut. Kontroller også at kabelen ikke er lengre enn 3 meter.
- Kontroller at datamaskinen er USB-klargjort og at du bruker et operativsystem som støttes. Du finner mer informasjon i Viktig-filen.
- Kontroller forbindelsen fra produktet til datamaskinen. Kontroller at USB-kabelen er satt ordentlig i USB-porten på baksiden av produktet. Kontroller at den andre enden av USBkabelen er koblet til en USB-port på datamaskinen. Når kabelen er ordentlig tilkoblet, slår du produktet av og deretter på igjen.

<span id="page-43-0"></span>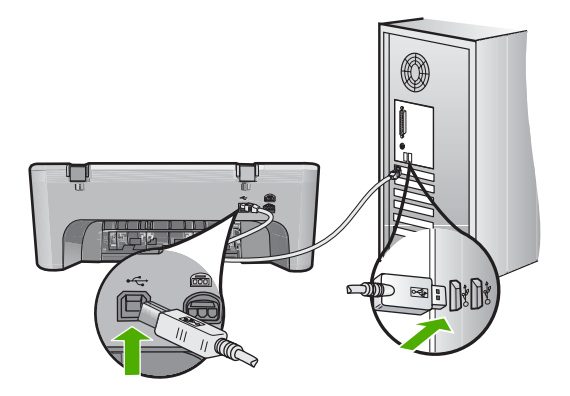

- Hvis du kobler til produktet via en USB-hub, må du kontrollere at huben er slått på. Hvis huben er på, forsøker du å koble direkte til datamaskinen.
- Kontroller om det finnes andre skrivere eller skannere. Du må kanskje fjerne eldre produkter fra datamaskinen.
- Prøv å koble USB-kabelen til en annen USB-port på datamaskinen. Når du har kontrollert tilkoblingene, forsøker du å starte datamaskinen på nytt. Slå produktet av og deretter på igjen.
- Når du har kontrollert tilkoblingene, forsøker du å starte datamaskinen på nytt. Slå produktet av og deretter på igjen.
- Hvis det er nødvendig, fjerner du programvaren du installerte sammen med produktet og installerer den på nytt.

Hvis du vil vite mer om hvordan du konfigurerer HP All-in-One og kobler den til datamaskinen, kan du se installeringsveiledningen som fulgte med HP All-in-One.

## **Fjerne fastkjørt papir**

Du finner informasjon om hvordan du fjerner fastkjørt papir, i den elektroniske hjelpen. Hvis du trenger hjelp til å åpne den elektroniske hjelpen, kan du se "Elektronisk hjelp" på side 41.

### **Problemløsing for blekkpatroner**

Se den elektroniske hjelpen for mer informasjon om problemløsing i forbindelse med blekkpatroner. Hvis du trenger hjelp til å åpne den elektroniske hjelpen, kan du se "Elektronisk hjelp" på side 41.

## **Finne mer informasjon**

En rekke ulike ressurser, både i trykt form og på skjermen, inneholder informasjon om hvordan du installerer og bruker HP All-in-One.

### **Installasjonsveiledning**

Installeringsveiledningen inneholder informasjon om hvordan du setter opp HP All-in-One og installerer programvare. Kontroller at du utfører instruksjonene i installeringshåndboken i riktig rekkefølge.

Hvis du får problemer under installeringen, kan du se under Problemløsing i siste del av installeringshåndboken, eller ["Problemløsing og støtte" på side 38](#page-40-0) i denne håndboken.

### **Elektronisk hjelp**

Den elektroniske hjelpen inneholder detaljerte instruksjoner for bruk av HP All-in-One-funksjoner som ikke er beskrevet i denne håndboken, inkludert funksjoner som bare er tilgjengelig gjennom

<span id="page-44-0"></span>programvaren du installerte sammen med HP All-in-One. Den elektroniske hjelpen inneholder også informasjon om forskrifter og miljø.

### **Slik bruker du den elektroniske hjelpen**

- **Windows** Klikk på **Start > Alle programmer > HP > Deskjet F4200 Series > Hjelp**. Når du skal installere den elektroniske hjelpen, setter du inn program-CDen i datamaskinen og følger instruksjonene på skjermen.
- **Macintosh** Klikk på **Hjelp > Mac Hjelp** , og deretter på **Bibliotek > HP Product Help** (HP Produkthjelp).

### **HPs nettsted**

Hvis du har tilgang til Internett, kan du få hjelp og brukerstøtte på HPs nettsted på [www.hp.com/](http://h20180.www2.hp.com/apps/Nav?h_pagetype=S-001&h_lang=no&h_cc=no&h_product=3390942&h_page=hpcom&h_client=s-h-m002-1) [support](http://h20180.www2.hp.com/apps/Nav?h_pagetype=S-001&h_lang=no&h_cc=no&h_product=3390942&h_page=hpcom&h_client=s-h-m002-1). Dette nettstedet sørger for teknisk støtte, drivere, rekvisita og bestillingsinformasjon.

### **HPs kundestøtte**

Du kan kontakte HPs kundestøtte via telefon og online. Kundestøttealternativer og -tilgjengelighet varierer med produkt, land/region og språk.

### **HPs kundestøtte via telefon**

Du finner en liste over telefonnumre til kundestøtte på innsiden av baksideomslaget på denne håndboken.

Kundestøttealternativer og -tilgjengelighet varierer med produkt, land/region og språk.

### **Telefonstøtteperiode**

Ett års telefonstøtte er tilgjengelig i Latin-Amerika (inkludert Mexico). For å finne varigheten av telefonstøtte i Nord-Amerika, Øst-Europa, Midtøsten, Stillehavsområdet av Asia og Afrika kan du gå til [www.hp.com/support](http://h20180.www2.hp.com/apps/Nav?h_pagetype=S-001&h_lang=no&h_cc=no&h_product=3390942&h_page=hpcom&h_client=s-h-m002-1).

Vanlige telefonkostnader kommer i tillegg.

### **Etter telefonstøtteperioden**

Etter at telefonstøtteperioden er utløpt, kan du få hjelp fra HP mot en avgift. Kontakt HP-forhandleren eller ring telefonnummeret til kundestøtte for ditt land eller din region for å finne ut mer om kundestøttealternativer.

### **Før du ringer HPs kundestøtte**

- **1.** Kontroller at:
	- **a**. HP All-in-One er koblet til og slått på.
	- **b**. De angitte blekkpatronene er riktig installert.
	- **c**. Det anbefalte papiret er lagt riktig inn i innskuffen.
- **2.** Tilbakestill HP All-in-One:
	- **a**. Slå av HP All-in-One ved å trykke på **On** (På)-knappen.
	- **b**. Trekk ut strømledningen på baksiden av HP All-in-One.
	- **c**. Koble strømledningen til HP All-in-One igjen.
	- **d**. Slå på HP All-in-One ved å trykke på **On** (På)-knappen.
- **3.** Ha følgende informasjon tilgjengelig:
	- **a**. Det spesifikke navnet på HP All-in-One, slik det vises på kontrollpanelet.
	- **b**. Skriv ut en selvtestrapport. Se den elektroniske hjelpen for mer informasjon.
	- **c**. Vær forberedt på å gi en detaljert beskrivelse av problemet.
	- **d**. Ha serienummeret og service-IDen for hånden. Disse finner du på selvtestrapporten.
	- **e**. Du bør være i nærheten av HP All-in-One når du ringer HPs kundestøtte.

## **Teknisk informasjon**

De tekniske spesifikasjonene og informasjon om internasjonale forskrifter for HP All-in-One finnes i denne delen. Den elektroniske hjelpen inneholder flere spesifikasjoner for forskrifter og miljø.

<span id="page-45-0"></span>Du finner mer informasjon om forskrifter og miljøforhold, inkludert en samsvarserklæring, i den elektroniske hjelpen.

### **Systemkrav**

Systemkrav for programvare finnes i Viktig-filen.

### **Papirspesifikasjoner**

- Kapasitet for innskuff: Vanlig papir: Opptil 80 (65-90 g/m2 papir)
- Utskuffkapasitet: Vanlig papir: Opptil 20 (65-90 g/m<sup>2</sup> papir)

**Werk** Se i skriverprogramvaren hvis du vil ha en fullstendig liste over størrelser som støttes.

### **Mål og vekt**

- Høyde: 161,5 mm
- Bredde: 437,5 mm
- Dybde (innskuff opp): 290,4 mm
- Vekt: 4,9 kg

### **Strømspesifikasjoner**

- Strømforbruk
	- Gjennomsnitt når klar: Mindre enn 4 watt
	- Gjennomsnitt ved utskrift: 17 watt
	- Gjennomsnitt i hvilemodus: Mindre enn 3 watt
	- Tid til hvilemodus: 10 minutter
	- AV: Mindre enn 1 watt
- Inngangsspenning: VS 100 til 240 V ~ 1 A 50–60 Hz
- Utgangsspenning: LS 32 V===375 mA, 16 V===500 mA
- Strømforsyning: 0957-2242, vs 100-240 V (±10%), 50-60 Hz (±3 Hz)
- Strømforsyning: 0957-2250, vs 200-240 V (±10%), 50-60 Hz (±3 Hz)

**Merk** Bruk bare strømadapteren som er levert av HP.

### **Miljøspesifikasjoner**

- Grenseverdier for driftsforhold
	- Temperatur: 5° til 40°C
	- Fuktighet: 15% til 80% RF, ikke-kondenserende
- Anbefalte driftsforhold
	- Temperatur: 15° til 30°C
	- Fuktighet: 15 til 80 % RF ikke-kondenserende
	- Maksimale forsendelsesforhold (oppbevaring)
	- Temperatur: -40° til 60°C
	- Fuktighet: 5 til 90 % RF ikke-kondenserende
- Ved sterke elektromagnetiske felter kan utdata fra HP All-in-One påvirkes i noen grad.
- HP anbefaler at du bruker en USB-kabel mindre enn eller lik 3 m for å minimere støy som skyldes felt med potensielt høye elektromagnetiske verdier

### **Merknad til brukere av Windows 2000, Windows XP x64 Edition og Windows XP Starter Edition**

Dette produktet har begrenset funksjonalitet under Windows 2000, Windows XP Starter Edition og Windows XP x64. Det er bare skriverdrivere, skannerdrivere og Verktøykasse som er tilgjengelig. Følgende beskriver noen av funksjonsbegrensningene brukere kan forvente:

- <span id="page-46-0"></span>• Kopiering støttes ikke.
- HP Photosmart-programvaren er ikke tilgjengelig.
- Den elektroniske hjelpen er ikke installert, men er tilgjengelig som nedlasting fra Internett på [www.hp.com/support](http://h20180.www2.hp.com/apps/Nav?h_pagetype=S-001&h_lang=no&h_cc=no&h_product=3390942&h_page=hpcom&h_client=s-h-m002-1).

### **Informasjon om forskrifter**

HP All-in-One-enheten oppfyller produktkrav fra myndighetene i landet/regionen der du bor. Du finner en komplett liste over forskrifter i den elektroniske hjelpen.

### **Forskriftsmessig modellidentifikasjonsnummer**

For forskriftsmessige identifikasjonsformål er produktet tildelt et forskriftsmessig modellnummer. Det forskriftsmessige modellnummeret for ditt produkt er VCVRA-0811. Dette nummeret må ikke forveksles med markedsføringsnavnet (HP Deskjet F4200 All-in-One Series, osv.) eller produktnummeret (CB656A, osv.).

### <span id="page-47-0"></span>**Garanti**

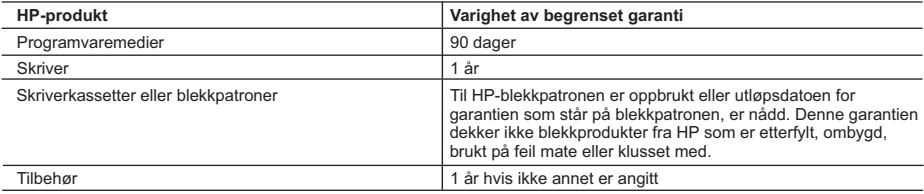

A. Omfang av begrenset garanti

- 1. Hewlett-Packard (HP) garanterer overfor sluttbrukeren/kunden at HP-produktene som er angitt ovenfor, er uten mangler i materiale og utførelse i den perioden som er spesifisert ovenfor. Denne perioden begynner den dagen kunden kjøper produktet.
- 2. HPs begrensede garanti for programvare gjelder bare for feil ved utførelse av programinstruksjonene. HP garanterer ikke at produktet vil fungere uavbrutt og feilfritt.
- 3. HPs begrensede garanti dekker bare mangler som oppstår som resultat av normal bruk av produktet, og dekker ikke noen andre problemer, inkludert de som måtte oppstå på grunn av følgende:
	- a. Feilaktig vedlikehold eller modifisering.
	- b. Programvare, utskriftsmateriale, deler eller rekvisita som ikke fulgte med, eller som ikke støttes av HP.
	- c. Bruk utenfor produktets spesifikasjoner.
	- d. Uautorisert endring eller feilbruk.
- 4. For HP-skriverenheter har ikke bruken av en blekkpatron som ikke er produsert av HP eller som er påfylt, noen innvirkning på garantien til kunden eller eventuelle kontrakter for støtte som kunden har med HP. Hvis skriverfeil eller -skade imidlertid skyldes bruk av en blekkpatron som ikke er fra HP, en etterfylt blekkpatron eller en utgått blekkpatron, vil HP belaste kunden med standard arbeidstid og materialer for å yte service på skriveren for den bestemte feilen eller skaden.
- 5. Hvis HP i løpet av gjeldende garantiperiode mottar melding om mangel i et hvilket som helst produkt som dekkes av HPs garanti, vil HP etter eget skjønn enten reparere eller erstatte det mangelfulle produktet.
- 6. Hvis HP ikke kan reparere eller erstatte, uansett grunn, et mangelfullt produkt som er dekket av HPs garanti, vil HP, innen rimelig tid etter å ha mottatt meldingen om mangelen, refundere kjøpsprisen for produktet.
- 7. HP er ikke forpliktet til å reparere, erstatte eller refundere noe før kunden har returnert det defekte produktet til HP.
- 8. Eventuelle erstatningsprodukter kan være enten nye eller som nye, forutsatt at funksjonaliteten er minst like god som for produktet det erstatter.
- 9. HP-produkter kan inneholde ombygde deler, komponenter eller materiale som er like bra som nytt med hensyn til ytelse.
- 10. HPs erklæring om begrenset garanti er gyldig i alle land/regioner der HP-produktet som dekkes, er distribuert av HP. Kontrakter for utvidet garantiservice, for eksempel service på stedet, er tilgjengelig fra alle HP-autoriserte servicekontorer i landene/regionene der produktet distribueres av HP eller av en autorisert importør.

#### B. Garantibegrensninger

I DEN GRAD DET ER TILLATT UNDER LOKAL LOVGIVNING GIR VERKEN HP ELLER DERES TREDJEPARTSLEVERANDØRER NOEN SOM HELST ANNEN GARANTI ELLER BETINGELSE, VERKEN UTTRYKTE ELLER UNDERFORSTÅTTE GARANTIER ELLER BETINGELSER OM SALGBARHET, TILFREDSSTILLENDE KVALITET ELLER EGNETHET TIL ET BESTEMT FORMÅL.

### C. Ansvarsbegrensning

- 1. I den utstrekning det er tillatt under lokal lovgivning, er rettsmidlene i denne garantierklæringen kundens eneste og eksklusive rettsmidler.
	- 2. I DEN GRAD DET ER TILLATT UNDER LOKAL LOVGIVNING, MED UNNTAK AV DE FORPLIKTELSER SOM ER SPESIELT FREMSATT I DENNE GARANTIERKLÆRINGEN, SKAL IKKE HP ELLER DERES TREDJEPARTSLEVERANDØRER UNDER NOEN OMSTENDIGHET VÆRE ANSVARLIGE FOR DIREKTE, INDIREKTE, SPESIELLE ELLER TILFELDIGE SKADER, ELLER FØLGESKADER, VERKEN BASERT PÅ KONTRAKT, SIVILT SØKSMÅL, ELLER NOEN ANNEN JURIDISK TEORI, UANSETT OM DE ER UNDERRETTET OM SLIKE SKADER.
- D. Lokal lovgivning
	- 1. Denne garantierklæringen gir kunden visse lovbestemte rettigheter. Kunden kan også ha andre rettigheter som kan variere fra stat til stat i USA, fra provins til provins i Canada og fra land/region til land/region andre steder i verden.
	- 2. I den grad denne garantierklæringen ikke er i overensstemmelse med lokal lovgivning skal den regnes for å være modifisert, slik at den samsvarer med lokal lovgivning. I henhold til lokal lovgivning gjelder muligens ikke visse fraskrivelser og begrensninger av denne garantierklæringen for kunden. Noen av USAs delstater og andre myndigheter utenfor USA (inkludert provinser i Canada) kan for eksempel
		- a. utelukke fraskrivelsene og begrensningene i denne garantierklæringen som begrenser de lovbestemte rettighetene til en kunde (for eksempel Storbritannia),
		- b. på annen måte begrense leverandørers evne til å håndheve slike fraskrivelser eller begrensninger, eller
		- c. gi kunden andre garantirettigheter, spesifisere varigheten på underforståtte garantier som leverandøren ikke kan unndra seg, eller tillate begrensninger av varigheten på underforståtte garantier.
	- 3. GARANTIVILKÅRENE I DENNE ERKLÆRINGEN, MED UNNTAK AV DET SOM ER TILLATT VED LOV, VERKEN EKSKLUDERER, BEGRENSER ELLER ENDRER, MEN KOMMER I TILLEGG TIL, DE OBLIGATORISKE LOVBESTEMTE RETTIGHETENE SOM GJELDER FOR SALGET AV HP-PRODUKTENE TIL SLIKE KUNDER.

#### **Informasjon om HPs begrensede garanti**

### Kjære kunde,

Vedlagt finner De navn og adresse på de HP-selskaper som svarer for HPs begrensede garanti (fabrikkgaranti) i Norge. **Utover dette kan De ha oppnådd rettigheter gjennom kjøpsavtalen med selgeren av Deres HP-produkt. Slike rettigheter innskrenkes ikke av fabrikkgarantien.**

**Norway:** Hewlett-Packard Norge AS Østensjøveien 32 0667 OSLO

# HP Deskjet F4200 All-in-One series Grundlæggende vejledning

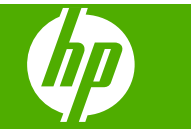

# **Indhold**

 $\sim$   $\sim$   $\sim$ 

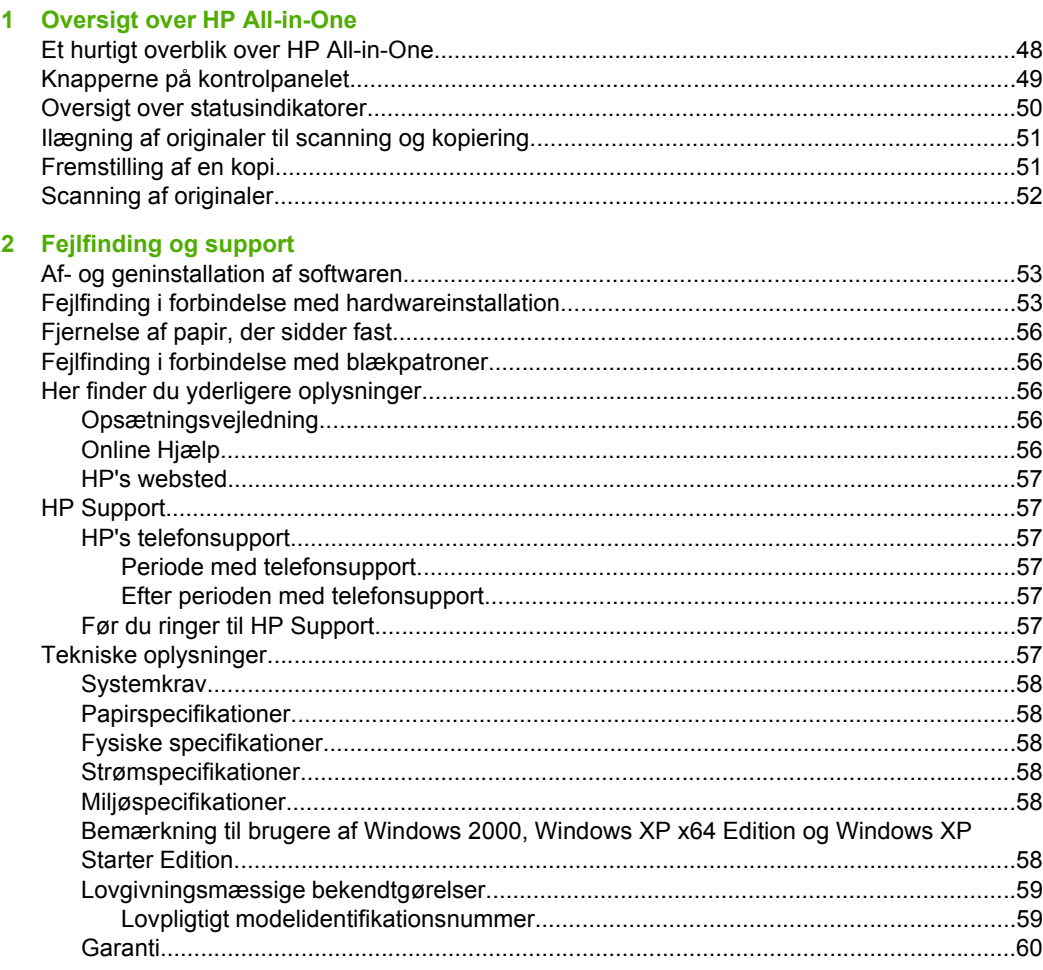

# <span id="page-50-0"></span>**1 Oversigt over HP All-in-One**

HP Deskjet F4200 All-in-One series er en alsidig enhed, som er nem at bruge til kopiering, scanning og udskrivning. Der er oplysninger om alle funktionerne i online Hjælp.

# **Et hurtigt overblik over HP All-in-One**

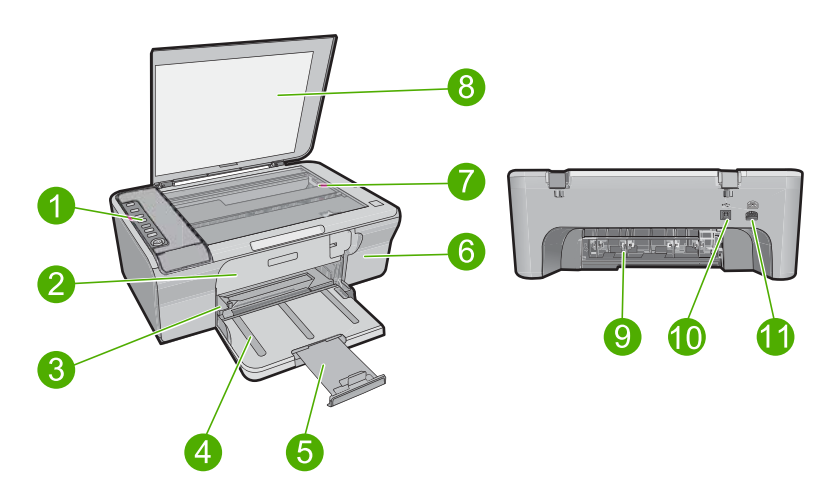

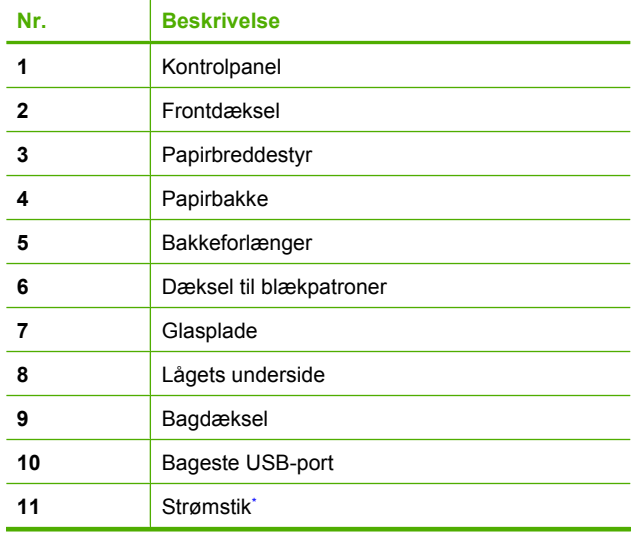

Brug kun den strømadapter, der er leveret af HP.

# <span id="page-51-0"></span>**Knapperne på kontrolpanelet**

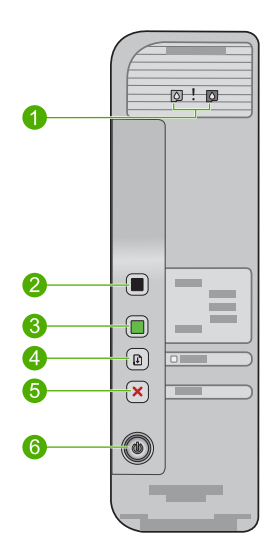

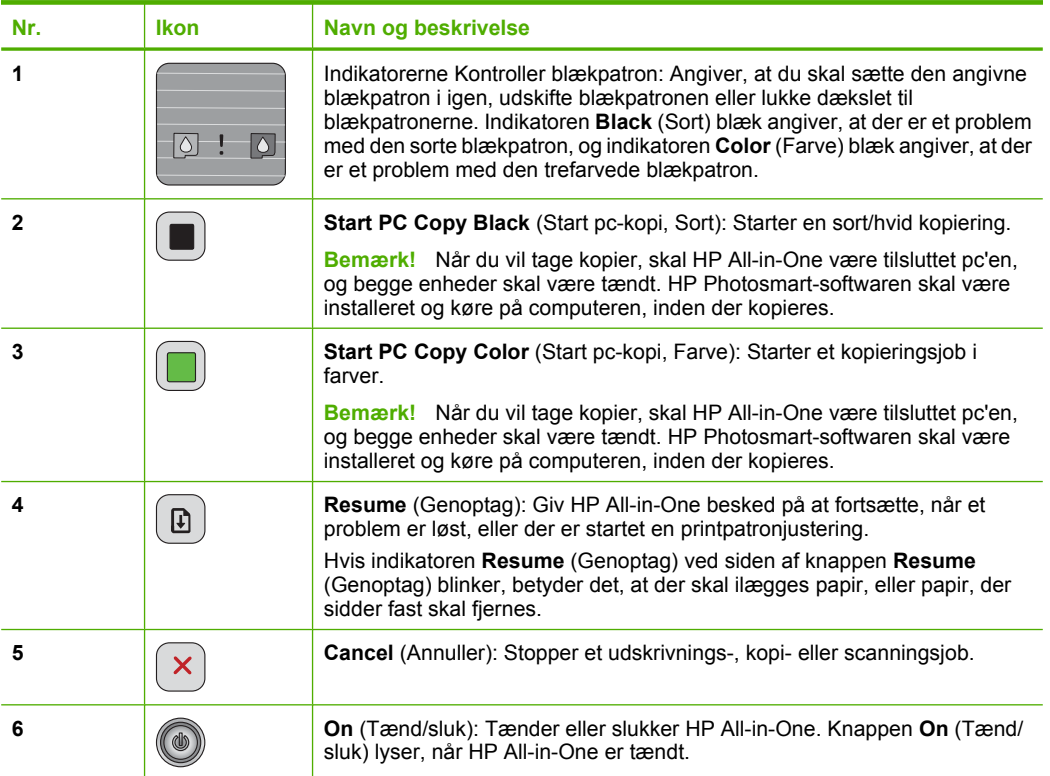

<span id="page-52-0"></span>Kapitel 1

# **Oversigt over statusindikatorer**

En række indikatorer viser status for HP All-in-One.

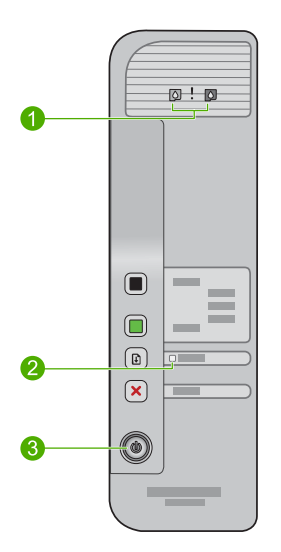

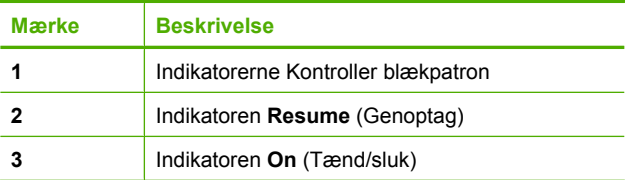

I den følgende tabel beskrives en række almindelige situationer, og det forklares, hvad indikatorerne betyder.

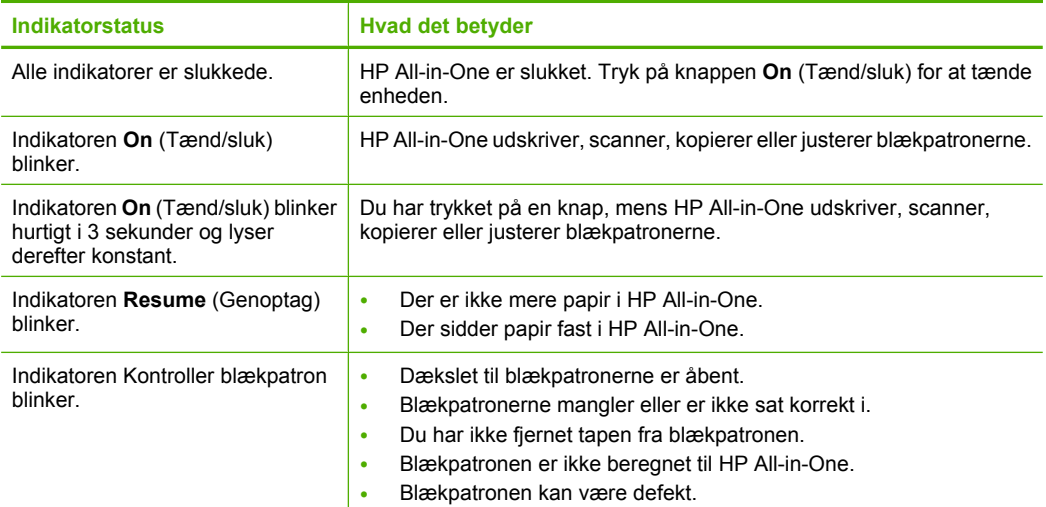

<span id="page-53-0"></span>(fortsat)

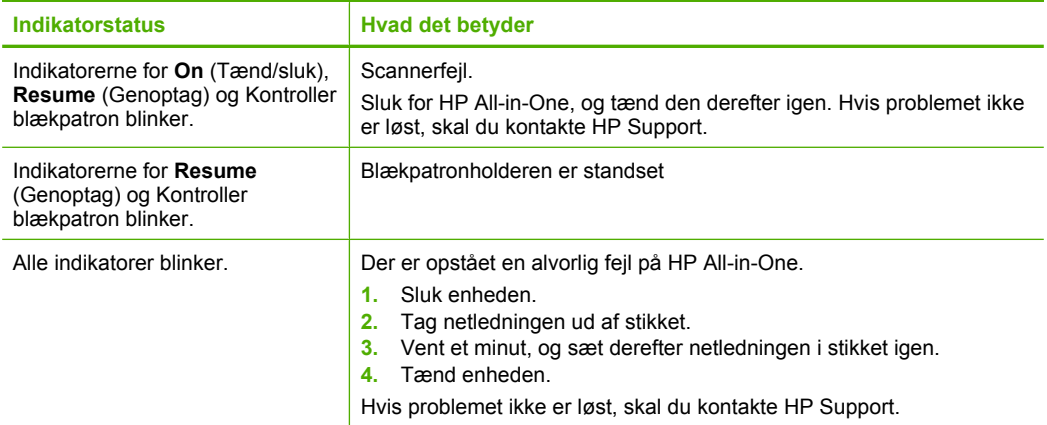

# **Ilægning af originaler til scanning og kopiering**

Du kan lægge mange forskellige papirtyper og -størrelser i HP All-in-One, herunder Letter- eller A4-papir, fotopapir, transparenter og konvolutter. Der er yderligere oplysninger i online Hjælp.

### **Sådan lægges en original på glasset**

- **1.** Løft låget helt op.
- **2.** Læg originalen med udskriftssiden nedad i forreste højre hjørne af glasset.
	- **Tip!** Kontroller, at der ikke sidder tape eller andet fast på glasset, da du ellers ikke kan være sikker på at få den korrekte kopistørrelse.

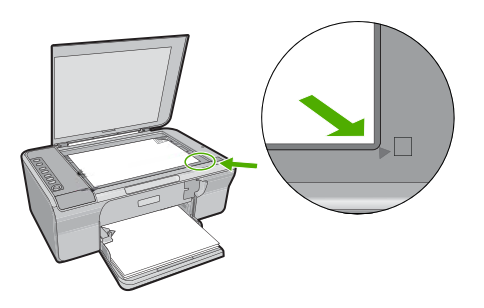

**3.** Luk låget.

# **Fremstilling af en kopi**

Hvis du vil tage kopier, skal HP All-in-One være tilsluttet en computer, og begge enheder skal være tændt. Endvidere skal HP Photosmart-softwaren skal være installeret og køre på computeren.

<span id="page-54-0"></span>**Bemærk!** Hvis du bruger enheden sammen med en computer, der kører Windows 2000, Windows XP Starter Edition eller Windows XP x64, er visse funktioner ikke tilgængelige. Se ["Bemærkning til brugere af Windows 2000, Windows XP x64 Edition](#page-60-0) [og Windows XP Starter Edition" på side 58](#page-60-0) for at få flere oplysninger.

Hvis du vil tage en kopi, skal du først scanne dokumentet og derefter udskrive det.

### **Sådan tager du en kopi**

- **1.** Kontroller, at der ligger papir i papirbakken.
- **2.** Læg originalen med udskriftssiden nedad i forreste højre hjørne af glasset.
- **3.** Tryk på **Start PC Copy Black** (Start pc-kopi, Sort) eller **Start PC Copy Color** (Start pc-kopi, Farve).
	- **Bemærk!** Hvis du bruger Windows, tager produktet én kopi og starter HP kopieringssoftwaren, så du kan tage flere kopier.

Hvis du bruger en Mac, kan du se et eksempel af kopien på computeren. Du har nu mulighed for at redigere det viste billede. Klik derefter på **Accept** (Accepter), og udskrive kopierne.

# **Scanning af originaler**

I forbindelse med originaldokumenter eller billeder, der placeres på glaspladen, kan du starte en scanning fra computeren vha. HP Solution Center softwaren. Hvis du vil bruge scanningsfunktionerne, skal HP All-in-One være tilsluttet pc'en, og begge enheder skal være tændt. HP Photosmart-softwaren skal være installeret og køre på computeren, inden der scannes.

**Bemærk!** Hvis du bruger enheden med en computer med Windows 2000, Windows XP Starter Edition eller Windows XP x64, skal du bruge scanningsguiden i Windows i stedet for HP Solution Center softwaren.

### **Sådan scannes til en computer**

- **1.** Læg originalen med udskriftssiden nedad i forreste højre hjørne af glasset.
	- **Tip!** Sørg for, at scannerens glasplade er ren, og der ikke sidder fremmedlegemer fast på den, så får du den bedst mulige kvalitet.
- **2.** Kik på **HP Digital Imaging Monitor** (pc) eller **HP Device Manager** (Mac) ikonet.
- **3.** Scan billedet vha. HP Solution Center (pc) eller HP Scan Pro (Mac) softwaren, der er installeret på computeren.
- **4.** Foretag eventuelle ændringer af eksempelbilledet, og klik på **Accepter**, når du er færdig.

# <span id="page-55-0"></span>**2 Fejlfinding og support**

Dette kapitel indeholder oplysninger om fejlfinding i forbindelse med installation og konfiguration samt visse former for betjening. Der er yderligere oplysninger om fejlfinding i online Hjælp. Der kan opstå mange problemer, når enheden tilsluttes en computer vha. et USB-kabel, før HP Photosmart-softwaren installeres på computeren. Hvis du har sluttet enheden til computeren, før du fik besked på at gøre det i softwareinstallationsskærmbilledet, skal du benytte følgende fremgangsmåde:

### **Fejlfinding i forbindelse med softwareinstallation**

- **1.** Tag USB-kablet ud af computerstikket.
- **2.** Afinstaller softwaren (hvis du allerede har installeret den). Du kan finde yderligere oplysninger under "Af- og geninstallation af softwaren" på side 53.
- **3.** Genstart computeren.
- **4.** Sluk for enheden, vent et minut, og genstart den.
- **5.** Installer HP Photosmart-softwaren igen.
- **Forsigtig!** Tilslut ikke USB-kablet til computeren, før du bliver bedt om det på et skærmbillede under softwareinstallationen.

Der er oplysninger om, hvordan du får support, på indersiden af bagsiden til denne vejledning.

### **Af- og geninstallation af softwaren**

Hvis installationen er ufuldstændig, eller hvis du har tilsluttet USB-kablet til computeren, før du blev bedt om det under softwareinstallationen, skal du muligvis afinstallere og geninstallere softwaren. Du må ikke blot slette programfilerne til HP All-in-One på computeren. Sørg for at fjerne dem korrekt med det afinstallationsprogram, der fulgte med, da du installerede programmet til HP All-in-One.

### **Sådan afinstalleres og geninstalleres programmet på en Windows-pc**

- **1.** Åbn Windows kontrolpanel, og dobbeltklik på **Tilføj eller fjern programmer**.
- **2.** Vælg **HP Deskjet All-in-One Driver Software**, og klik på **Rediger/fjern**. Følg vejledningen på skærmen.
- **3.** Tag kablet ud af enheden og computeren.
- **4.** Genstart computeren.

**Bemærk!** Det er vigtigt, at du tager stikket til enheden ud, før du genstarter computeren. Slut ikke enheden til computeren, før du har geninstalleret softwaren.

**5.** Du geninstallerer softwaren ved at sætte produkt-cd'en i cd-rom-drevet og følge vejledningen på skærmen.

Hvis startskærmbilledet ikke vises, skal du dobbeltklikke på **Denne computer**, dobbeltklikke på **cd-rom**-ikonet med HP-logoet og derefter dobbeltklikke på **setup.exe**.

**6.** Følg vejledningen på skærmen og anvisningerne i den Opsætningsvejledning, der fulgte med enheden.

Når installationen af softwaren er færdig, vises ikonet **HP Digital Imaging Monitor** på proceslinjen i Windows.

Udskriv en testside for at kontrollere, om softwaren er installeret korrekt. Se online Hjælp vedrørende udskrivning af testsider.

Macintosh: Vejledning i afinstallation og geninstallation findes i Readme-filen i Hjælp-filerne til softwaren.

## **Fejlfinding i forbindelse med hardwareinstallation**

Dette afsnit indeholder oplysninger om hardwarefejlfinding for HP All-in-One.

### **Enheden kan ikke tændes**

### **Løsning**

• Kontroller, at ledningen er korrekt tilsluttet til både enheden og strømadapteren. Tilslut netledningen til et strømudtag, en overspændingsbeskytter eller en stikdåse.

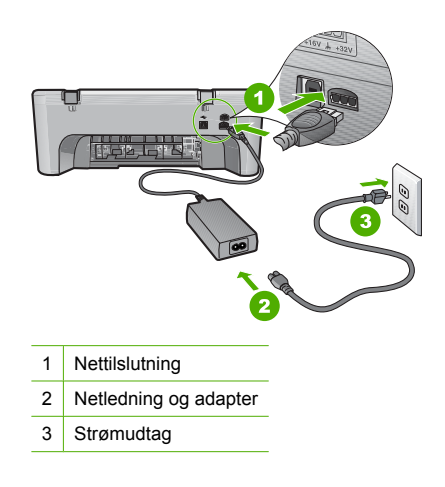

- Hvis du bruger et strømpanel med afbryder, skal du kontrollere, at det er tændt. Du kan også prøve at slutte enheden direkte til strømudtaget.
- Afprøv strømpanelet for at sikre dig, at det virker. Tilslut et apparat, som du ved fungerer, og se, om der kommer strøm til apparatet. Hvis ikke, er der måske problemer med strømpanelet.
- Hvis enheden er tilsluttet en stikkontakt, skal du kontrollere, at der er tændt for kontakten. Hvis der er tændt, men enheden stadig ikke virker, kan der være et problem med stikkontakten.

**Årsag:** Der blev brugt en anden netledning end den, der fulgte med produktet.

**Løsning:** Enheden svarer muligvis ikke, hvis du trykker på knappen **On** (Tænd/sluk) for hurtigt. Tryk én gang på knappen **On** (Tænd/sluk). Det kan tage nogle sekunder, før enheden tændes. Hvis du trykker på knappen **On** (Tænd/sluk) i denne periode, kan du komme til at slukke enheden.

**Forsigtig!** Hvis enheden stadig ikke kan tændes, skyldes det muligvis en mekanisk fejl. Tag netledningen ud af stikkontakten.

Kontakt HP Support.

Gå til: [www.hp.com/support](http://h20180.www2.hp.com/apps/Nav?h_pagetype=S-001&h_lang=da&h_cc=dk&h_product=3390942&h_page=hpcom&h_client=s-h-m002-1). Vælg land/område, hvis du bliver bedt om det, og klik derefter på **Kontakt HP** for at få oplysninger om teknisk support.

**Årsag:** Du har trykket på **On** (Tænd/sluk) for hurtigt.

### **Jeg har tilsluttet USB-kablet, men jeg har problemer med at bruge HP All-in-One sammen med min computer**

**Løsning:** Du skal installere den software, der fulgte med enheden, før du tilslutter USB-kablet. Under installationen må du ikke sætte USB-kablet i, før du bliver bedt om det. Hvis du sætter USB-kablet i, før du bliver bedt om det, kan det give problemer.

Når du har installeret softwaren, er det enkelt at slutte enheden til computeren med et USBkabel. Du skal bare sætte den ene ende af USB-kablet i stikket bag på computeren og den anden i stikket bag på enheden. Du kan bruge en vilkårlig USB-port bag på computeren.

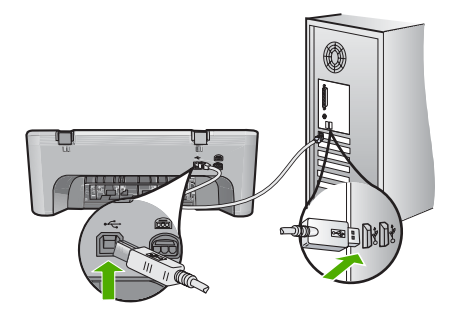

Der er flere oplysninger om installation af softwaren og tilslutning af USB-kablet i den Opsætningsvejledning, der fulgte med HP All-in-One.

### **HP All-in-One udskriver ikke**

**Løsning:** Gør følgende, hvis enheden og computeren ikke kommunikerer indbyrdes:

- Se på knappen **On** (Tænd/sluk) på enheden. Hvis den ikke lyser, er enheden slukket. Kontroller, at netledningen er sluttet korrekt til enheden og strømadapteren og sat i en stikkontakt. Tryk på knappen **On** (Tænd/sluk) for at tænde enheden.
- Kontroller, at blækpatronerne er installeret.
- Kontroller, at der ligger papir i papirbakken.
- Kontroller, at der ikke er papirstop på enheden.
- Kontroller, at blækpatronholderen ikke sidder fast. Åbn frontdækslet for at få adgang til området med blækpatronholderen. Fjern eventuelt materiale, der blokerer blækpatronholderen, herunder eventuel emballage. Sluk for enheden, og tænd den derefter igen.
- Udskriv en testside for at se, om printeren kan udskrive og kommunikere med computeren. Der er yderligere oplysninger i online Hjælp.
- Kontroller, at udskriftskøen ikke er stoppet midlertidigt. Hvis det er tilfældet, skal du vælge den relevante indstilling for at fortsætte udskrivningen. Se dokumentationen, der fulgte med operativsystemet til computeren, for at få yderligere oplysninger om adgang til udskriftskøen.
- Kontroller USB-kablet. Hvis du bruger et ældre kabel, fungerer det muligvis ikke korrekt. Prøv at tilslutte det til et andet produkt for at finde ud af, om USB-kablet fungerer. Hvis der opstår problemer, skal USB-kablet muligvis udskiftes. Kontroller også, at kablet ikke er længere end 3 meter.
- Kontroller, at din computer er klar til USB, og at du bruger et understøttet operativsystem. Der er flere oplysninger i filen Vigtigt!
- Kontroller forbindelsen mellem enheden og computeren. Kontroller, at USB-kablet sidder fast i USB-porten bag på enheden. Kontroller, at den anden ende af USB-kablet er sat i en USB-port på computeren. Når kablet er tilsluttet korrekt, skal du slukke for enheden og derefter tænde den igen.

<span id="page-58-0"></span>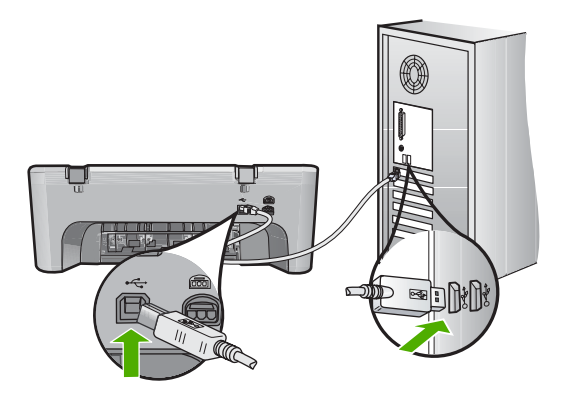

- Kontroller, at hubben er tændt, hvis du opretter forbindelse via en USB-hub. Forsøg at slutte enheden direkte til computeren, hvis hubben er tændt.
- Kontroller andre printere eller scannere. Du skal muligvis koble ældre produkter fra computeren.
- Prøv at slutte USB-kablet til en anden USB-port på computeren. Prøv at genstarte computeren, når du har kontrolleret tilslutningerne. Sluk enheden, og tænd den igen.
- Prøv at genstarte computeren, når du har kontrolleret tilslutningerne. Sluk enheden, og tænd den igen.
- Fjern og geninstaller eventuelt den software, du installerede sammen med enheden. Se den Opsætningsvejledning, der fulgte med HP All-in-One, for at få yderligere oplysninger om konfigurering af HP All-in-One og tilslutning til en computer.

## **Fjernelse af papir, der sidder fast**

Der er yderligere oplysninger om udbedring af papirstop i online Hjælp. I "Online Hjælp" på side 56 kan du se, hvordan du får adgang til online Hjælp.

## **Fejlfinding i forbindelse med blækpatroner**

Der er oplysninger om fejlfinding af blækpatroner i online Hjælp. I "Online Hjælp" på side 56 kan du se, hvordan du får adgang til online Hjælp.

## **Her finder du yderligere oplysninger**

En lang række kilder, både trykte og på skærmen, giver oplysninger om, hvordan du konfigurerer og bruger HP All-in-One.

### **Opsætningsvejledning**

Opsætningsvejledningen indeholder oplysninger om installation af HP All-in-One og softwaren. Følg procedurerne i Opsætningsvejledningen i den angivne rækkefølge.

Se Fejlfinding i sidste afsnit af Opsætningsvejledningen eller ["Fejlfinding og support" på side 53](#page-55-0) i denne vejledning, hvis du får problemer under installationen.

### **Online Hjælp**

Online Hjælp indeholder detaljerede oplysninger om de funktioner på HP All-in-One, der ikke er beskrevet i denne vejledning, herunder funktioner, der kun er tilgængelige via det program, du installerede sammen med HP All-in-One. Online Hjælp indeholder endvidere lovgivningsmæssige og miljømæssige informationer.

### <span id="page-59-0"></span>**Sådan får du adgang til online Hjælp**

- **Windows:** Klik på **Start > Alle programmer > HP > Deskjet F4200 series > Hjælp**. Sæt software-cd'en i computeren, og følg vejledningen på skærmen for at installere online Hjælp.
- **Macintosh:** Klik på **Hjælp > Mac Hjælp** og derefter på **Library > HP Product Help** (Bibliotek og Hjælp til HP-produkt).

### **HP's websted**

Hvis du har adgang til internettet, kan du få hjælp og support fra HP's websted på [www.hp.com/](http://h20180.www2.hp.com/apps/Nav?h_pagetype=S-001&h_lang=da&h_cc=dk&h_product=3390942&h_page=hpcom&h_client=s-h-m002-1) [support](http://h20180.www2.hp.com/apps/Nav?h_pagetype=S-001&h_lang=da&h_cc=dk&h_product=3390942&h_page=hpcom&h_client=s-h-m002-1). Webstedet tilbyder teknisk support og indeholder oplysninger om drivere, tilbehør og bestilling.

## **HP Support**

Du kan kontakte HP Support telefonisk eller online. Supportmuligheder og tilgængelighed varierer efter produkt, land/område og sprog.

### **HP's telefonsupport**

På indersiden af bagsiden til denne vejledning finder du en liste med supporttelefonnumre. Supportmuligheder og tilgængelighed varierer efter produkt, land/område og sprog.

### **Periode med telefonsupport**

I Latinamerika (inklusive Mexico) ydes der ét års telefonisk support. På [www.hp.com/support](http://h20180.www2.hp.com/apps/Nav?h_pagetype=S-001&h_lang=da&h_cc=dk&h_product=3390942&h_page=hpcom&h_client=s-h-m002-1) kan du se, hvor lang tid der ydes support i Nordamerika, Østeuropa, Mellemøsten, Asien/ Stillehavsområdet og Afrika.

Opkald sker til almindelig telefontakst.

### **Efter perioden med telefonsupport**

Når perioden med telefonsupport udløber, skal du betale et gebyr for at få hjælp fra HP. Kontakt HP-forhandleren, eller ring på det supporttelefonnummer, der er angivet for dit land/område, for at få oplyst mulighederne for support.

### **Før du ringer til HP Support**

- **1.** Kontroller, at:
	- **a**. HP All-in-One er tilsluttet strømforsyningen, og at den er tændt.
	- **b**. De angivne blækpatroner er installeret korrekt
	- **c**. Det anbefalede papir er lagt korrekt i papirbakken.
- **2.** Nulstil HP All-in-One:
	- **a**. Sluk HP All-in-One ved hjælp af knappen **On** (Tænd/sluk).
	- **b**. Tag netledningen ud på bagsiden af HP All-in-One.
	- **c**. Tilslut igen netledningen til HP All-in-One.
	- **d**. Tænd HP All-in-One ved hjælp af knappen **On** (Tænd/sluk).
- **3.** Du bedes have følgende oplysninger ved hånden:
	- **a**. Modelnavnet på HP All-in-One, som det står på kontrolpanelet.
	- **b**. Udskriv en selvtestrapport. Der er yderligere oplysninger i online Hjælp.
	- **c**. Forbered dig, så du kan give en detaljeret beskrivelse af problemet.
	- **d**. Hav serienummeret og service-id'et klar (står på selvtestrapporten).
	- **e**. Vær i nærheden af HP All-in-One-printeren, når du ringer til HP Support.

### **Tekniske oplysninger**

Dette afsnit indeholder de tekniske specifikationer og internationale lovpligtige oplysninger for HP All-in-One. Der er yderligere lovgivningsmæssige og miljømæssige specifikationer i online Hjælp. Der er yderligere lovmæssige og miljømæssige oplysninger, herunder en Declaration of Conformity, i online Hjælpen.

### <span id="page-60-0"></span>**Systemkrav**

Systemkrav til software findes i filen Vigtigt.

### **Papirspecifikationer**

- Papirbakkens kapacitet: Almindeligt papir: Op til 80 (65-90 g/m2 papir)
- Udskriftsbakkens kapacitet: Almindeligt papir: Op til 20 (65-90 g/m<sup>2</sup> papir)

**Bemærk!** Der findes en komplet liste over understøttede medieformater i printersoftwaren.

### **Fysiske specifikationer**

- Højde: 161,5 mm
- Bredde: 437,5 mm
- Dybde (papirbakken oppe): 290,4 mm
- Vægt: 4,9 kg

### **Strømspecifikationer**

- Strømforbrug
	- Gennemsnitlig når klar: Under 4 watt
	- Gennemsnitlig ved print: 17 watt
	- Gennemsnitlig i dvaletilstand: Under 3 watt
	- Dvaletilstand starter efter: 10 minutter
	- SLUKKET: Under 1 watt
- Indgangsspænding: Vekselstrøm 100-240 V ~ 1 A 50–60 Hz
- Udgangsspænding: Jævnstrøm 32 V===375 mA, 16 V===500 mA
- Strømforsyning: 0957-2242, AC 100-240 V (±10%), 50-60 Hz (±3 Hz)
- Strømforsyning: 0957-2250, AC 200-240 V (±10%), 50-60 Hz (±3 Hz)

**Bemærk!** Brug kun den strømadapter, der er leveret af HP.

### **Miljøspecifikationer**

- Maksimale/minimale driftsbetingelser
	- Temperatur: 5° til 40°C
	- Luftfugtighed: 15% til 80% relativ luftfugtighed, ikke-kondenserende
- Anbefalet driftstemperatur
	- Temperatur: 15° til 30°C
	- Luftfugtighed: 20% til 80% relativ luftfugtighed, ikke-kondenserende
	- Maksimale forsendelses/opbevaringsbetingelser
		- Temperatur: -40° til 60°C
		- Luftfugtighed: 5% til 90% relativ luftfugtighed, ikke-kondenserende
- Ved forekomst af stærke elektromagnetiske felter kan det ske, at udskrifterne fra HP All-in-One forvrænges en smule
- HP anbefaler, at der benyttes et USB-kabel på 3 m eller kortere for at minimere udefra kommende støj fra eventuelle kraftige elektromagnetiske felter

### **Bemærkning til brugere af Windows 2000, Windows XP x64 Edition og Windows XP Starter Edition**

I forbindelse med Windows 2000, Windows XP Starter Edition og Windows XP x64 er ikke alle funktioner tilgængelige. Der er kun adgang til printerdrivere, scannerdrivere og Værktøjskassen. Følgende er nogen af de begrænsninger, brugerne vil opleve:

- Kopiering understøttes ikke.
- HP Photosmart-softwaren er ikke tilgængelig.
- Online Hjælp er ikke installeret, men kan hentes på [www.hp.com/support](http://h20180.www2.hp.com/apps/Nav?h_pagetype=S-001&h_lang=da&h_cc=dk&h_product=3390942&h_page=hpcom&h_client=s-h-m002-1).

### <span id="page-61-0"></span>**Lovgivningsmæssige bekendtgørelser**

HP All-in-One opfylder krav fra offentlige organer i dit land/område. Der findes en komplet liste med lovgivningsmæssige bemærkninger i online Hjælp.

### **Lovpligtigt modelidentifikationsnummer**

Produktet er tildelt et lovpligtigt modelnummer, så det lever op til lovkrav om muligheder for identifikation. Det lovpligtige modelnummer for dette produkt er VCVRA-0811. Det lovpligtige modelnummer må ikke forveksles med marketingnavnet (HP Deskjet F4200 All-in-One series mv.) eller produktnumrene (CB656A mv.).

### <span id="page-62-0"></span>**Garanti**

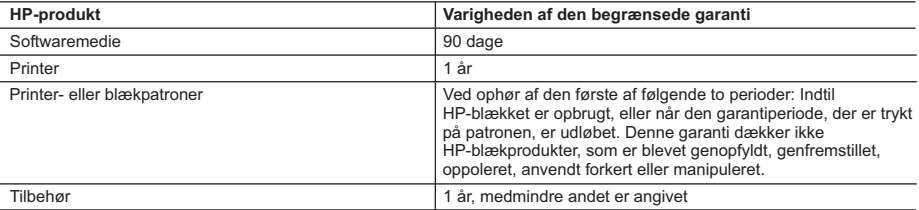

A. Varigheden af den begrænsede garanti

- 1. Hewlett-Packard (HP) garanterer slutbrugeren, at HP-produkterne, der er angivet ovenfor, er fri for fejl i materialer og udførelse i ovennævnte periode, som begynder på datoen for kundens køb af produktet.
- 2. I forbindelse med softwareprodukter gælder HP's begrænsede garanti kun i tilfælde af manglende udførelse af programinstruktionerne. HP garanterer ikke, at produkternes drift vil foregå fejlfrit og uden afbrydelser.
- 3. HP's begrænsede garanti dækker kun defekter, som opstår ved normal brug af produktet, og dækker ikke andre problemer, herunder problemer, som opstår pga.:
	- a. Forkert vedligeholdelse eller ændring.
	- b. Software, medier, dele eller tilbehør, der ikke er leveret af eller understøttes af HP.
	- c. Drift ud over produktets specifikationer.
	- d. Uautoriseret ændring eller forkert brug.
- 4. I forbindelse med HP-printerprodukter har brugen af ikke-HP-blækpatroner eller en genopfyldt blækpatron ingen indflydelse på kundens garanti eller HP's supportkontrakt med kunden. Skulle der opstå fejl eller skader på printeren, der kan henføres til brugen af en ikke-HP-blækpatron eller en genopfyldt blækpatron, opkræver HP imidlertid standardbetaling for tids- og materialeforbrug ved service på printeren i forbindelse med den pågældende fejl eller skade.
- 5. Hvis HP i garantiperioden adviseres om fejl på et produkt, der er omfattet af HP's garanti, vil HP efter eget valg enten reparere eller ombytte produktet.
- 6. Hvis HP ikke kan henholdsvis reparere eller ombytte et defekt produkt, som er omfattet af HP's garanti, skal HP inden for rimelig tid efter at være blevet adviseret om defekten, refundere købsprisen for produktet.
- 7. HP er ikke forpligtet til at reparere, ombytte eller refundere, før kunden har returneret det defekte produkt til HP.
- 8. Et ombytningsprodukt kan være et nyt produkt eller et produkt svarende til et nyt produkt, forudsat det som minimum har samme funktionalitet som det produkt, det erstatter.
- 9. HP-produkter kan indeholde oparbejdede dele, komponenter eller materialer, der, hvad ydelse angår, svarer til nye dele.
- 10. HP's begrænsede garanti gælder i alle lande, hvor det dækkede HP-produkt distribueres af HP. Kontrakter om yderligere garantiservice, f.eks. service på stedet, kan aftales med alle autoriserede HP-servicesteder i de lande, hvor produktet distribueres af HP eller af en autoriseret importør.
- B. Begrænsninger i garantien

I DET OMFANG DET TILLADES AF LOKAL LOVGIVNING, UDSTEDER HP ELLER HP'S TREDJEPARTSLEVERANDØRER IKKE NOGEN ANDEN GARANTI ELLER BETINGELSE, HVERKEN UDTRYKKELIGT ELLER UNDERFORSTÅET GARANTIER ELLER BETINGELSER FOR SALGBARHED, TILFREDSSTILLENDE KVALITET OG EGNETHED TIL ET BESTEMT FORMÅL.

### C. Ansvarsbegrænsninger

- 1. I det omfang, det tillades af lokal lovgivning, er rettighederne i denne garanti kundens eneste og eksklusive rettigheder.
- 2. I DET OMFANG DET TILLADES AF LOKAL LOVGIVNING, MED UNDTAGELSE AF DE FORPLIGTELSER, DER SPECIFIKT ER ANGIVET I DENNE GARANTIERKLÆRING, ER HP ELLER HP'S TREDJEPARTSLEVERANDØRER IKKE ANSVARLIG FOR NOGEN DIREKTE, INDIREKTE ELLER AFLEDT SKADE, HVAD ENTEN DER ER TALE OM ET KONTRAKTRETLIGT FORHOLD, ET FORHOLD UDEN FOR KONTRAKT ELLER NOGET ANDET JURIDISK BEGREB, OG UANSET OM DER ER ADVISERET OM RISIKOEN FOR SÅDANNE SKADER.
- D. Lokal lovgivning
	- 1. Denne garanti giver kunden specifikke juridiske rettigheder. Kunden kan også have andre rettigheder, der varierer fra stat til stat i USA, fra provins til provins i Canada og fra land til land andre steder i verden.
	- 2. I det tilfælde at denne garantierklæring er i uoverensstemmelse med lokal lovgivning, skal denne garantierklæring modificeres, så den bringes i overensstemmelse med den pågældende lovgivning. Under en sådan lokal lovgivning vil visse fraskrivelser og begrænsninger i denne garantierklæring muligvis ikke gælde for kunden. Visse stater i USA kan i lighed med en række regeringer uden for USA (inkl. provinser i Canada) f.eks.:
		- a. Udelukke, at frasigelserne og begrænsningerne i denne garanti begrænser en forbrugers lovmæssige rettigheder (f.eks. i Storbritannien).
		- b. På anden måde begrænse en producents mulighed for at gennemtvinge sådanne frasigelser og begrænsninger.
		- c. Give kunden yderligere garantirettigheder, angive varigheden af underforståede garantier, som producenten ikke kan frasige sig, eller ikke tillade begrænsninger i varigheden af underforståede garantier.
	- 3. BETINGELSERNE I DENNE GARANTIERKLÆRING TILSIDESÆTTER, BRGRÆNSER ELLER ÆNDRER IKKE, MED UNDTAGELSE AF HVOR DER ER JURIDISK GRUNDLAG HERFOR, OG ER ET TILLÆG TIL DE UFRAVIGELIGE LOVBESTEMTE RETTIGHEDER GÆLDENDE FOR SALG AF HP-PRODUKTER TIL SÅDANNE KUNDER.

### **Information om HP's begrænsede mangeludbedring**

Kære kunde,

Vedhæftet finder De navn og adresse på de HP-selskaber, som yder HP's mangeludbedring i Danmark. **Herudover kan De have opnået rettigheder overfor sælger af HP's produkter i henhold til Deres købsaftale. HP's regler om mangeludbedring begrænser ikke sådanne rettigheder. Danmark:** Hewlett-Packard A/S, Engholm Parkvej 8, DK-3450 Alleroed

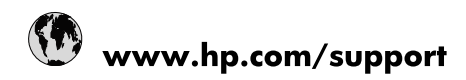

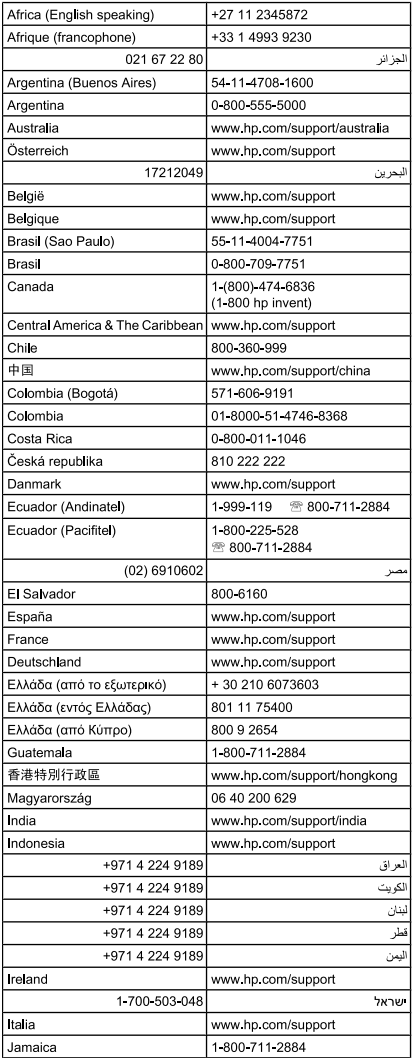

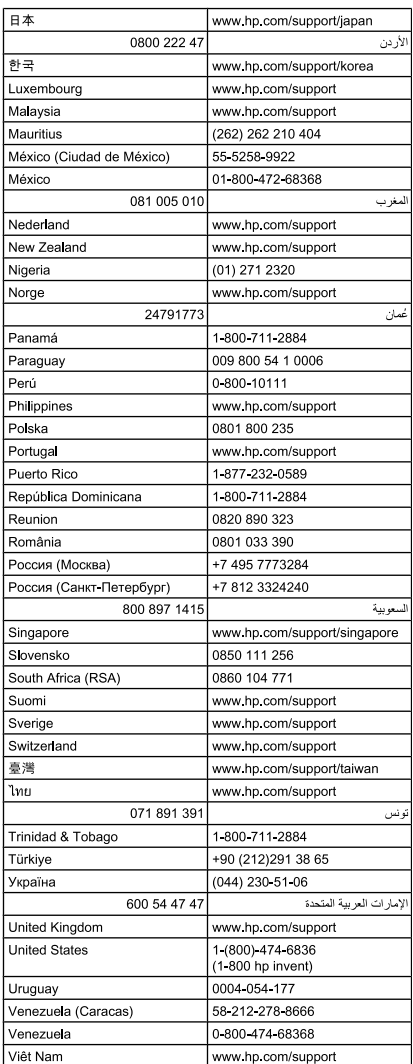